# 安装和迁移指南 *Sun™ ONE Web Server*

版本 **6.1**

816-6768-10 2003 年 8 月 Sun Microsystems, Inc. 4150 Network Circle Santa Clara, CA 95054 U.S.A.

版权所有 2003 Sun Microsystems, Inc.。保留所有权利。

Sun、 Sun Microsystems、 Sun 徽标、 Java、 Solaris、 Sun ONE、 iPlanet 以及所有基于 Sun、 Java 和 Sun ONE 的商标和徽标都是 Sun Microsystems, Inc. 在美国和其它国家 / 地区的商标或注册商标。

UNIX 是在美国和其它国家 / 地区的注册商标,由 X/Open Company, Ltd. 独家授权。

Netscape 是 Netscape Communications Corporation 在美国和其它国家 / 地区的商标或注册商标。

联邦政府使用:商业软件 - 政府用户应遵守标准许可证条款和条件。

本文档所介绍产品的发行、使用、复制和反编译受许可证限制。未经 Sun Microsystems, Inc. 及其授权者 (如果有)事先书面许可, 不得以任何形式、任何方式复制本产品或文档的任何部分。

本文档按 "原样"提供。对任何明示或暗示的条件、陈述和担保,包括任何暗示的适销性、适用于特定用途的适用性以及非侵犯性, 均不承担任何责任,除非此免责声明的适用范围在法律上无效。

目录

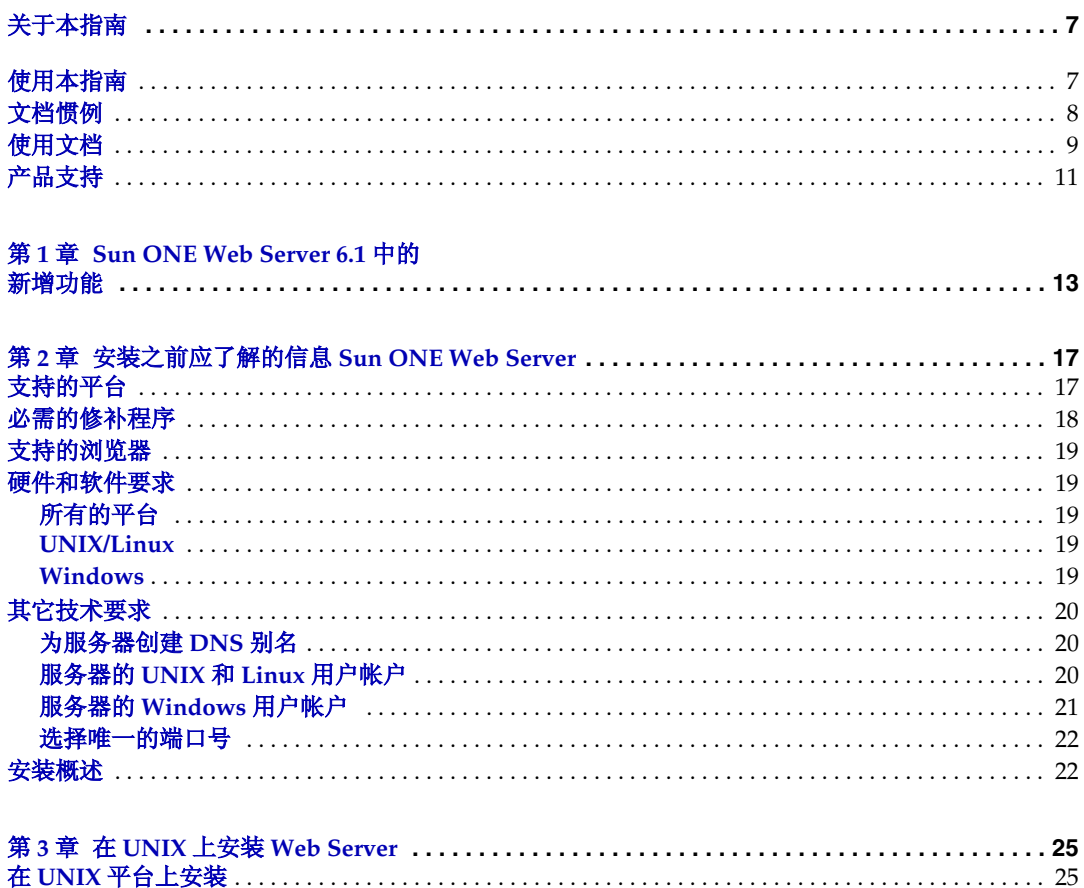

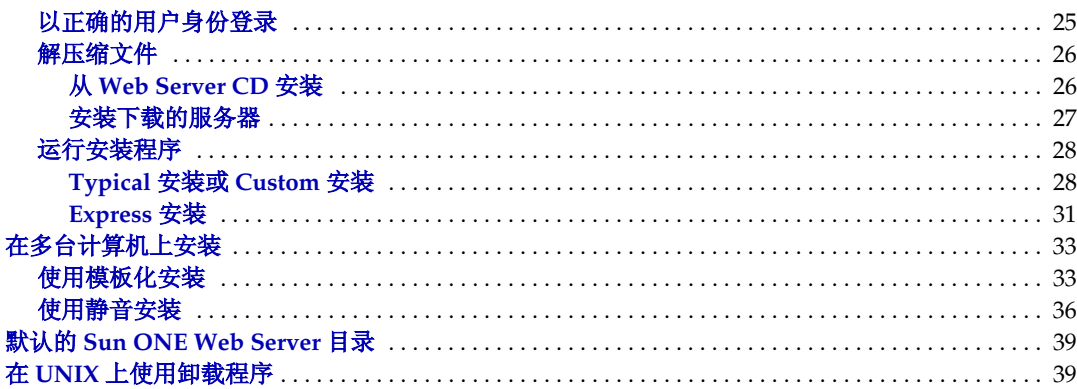

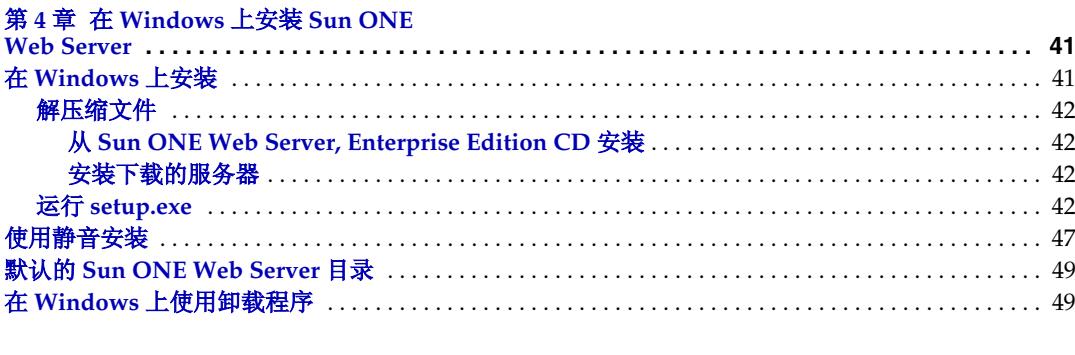

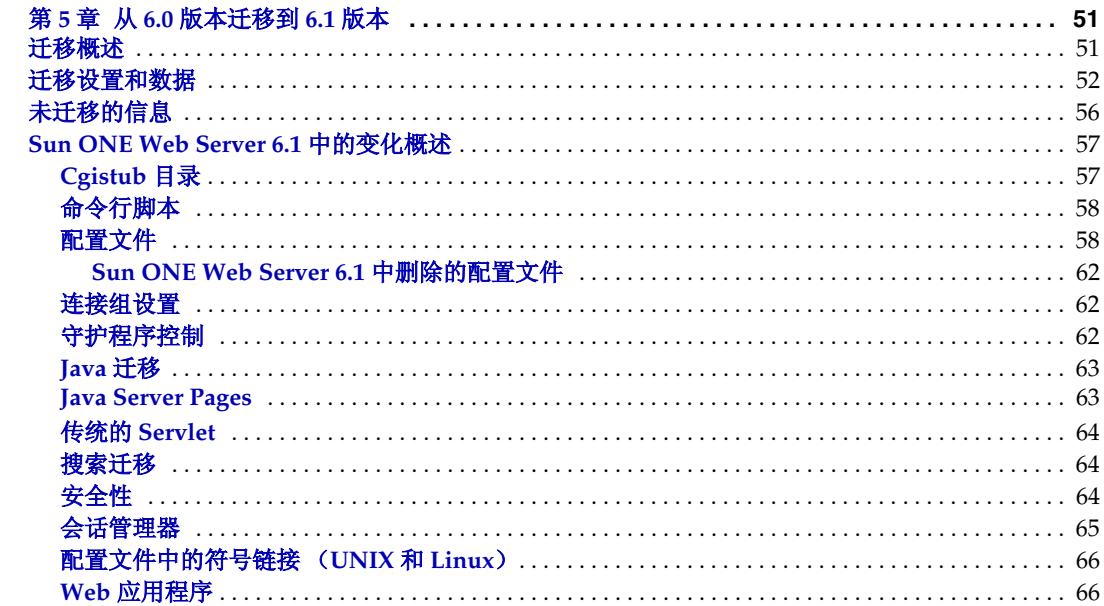

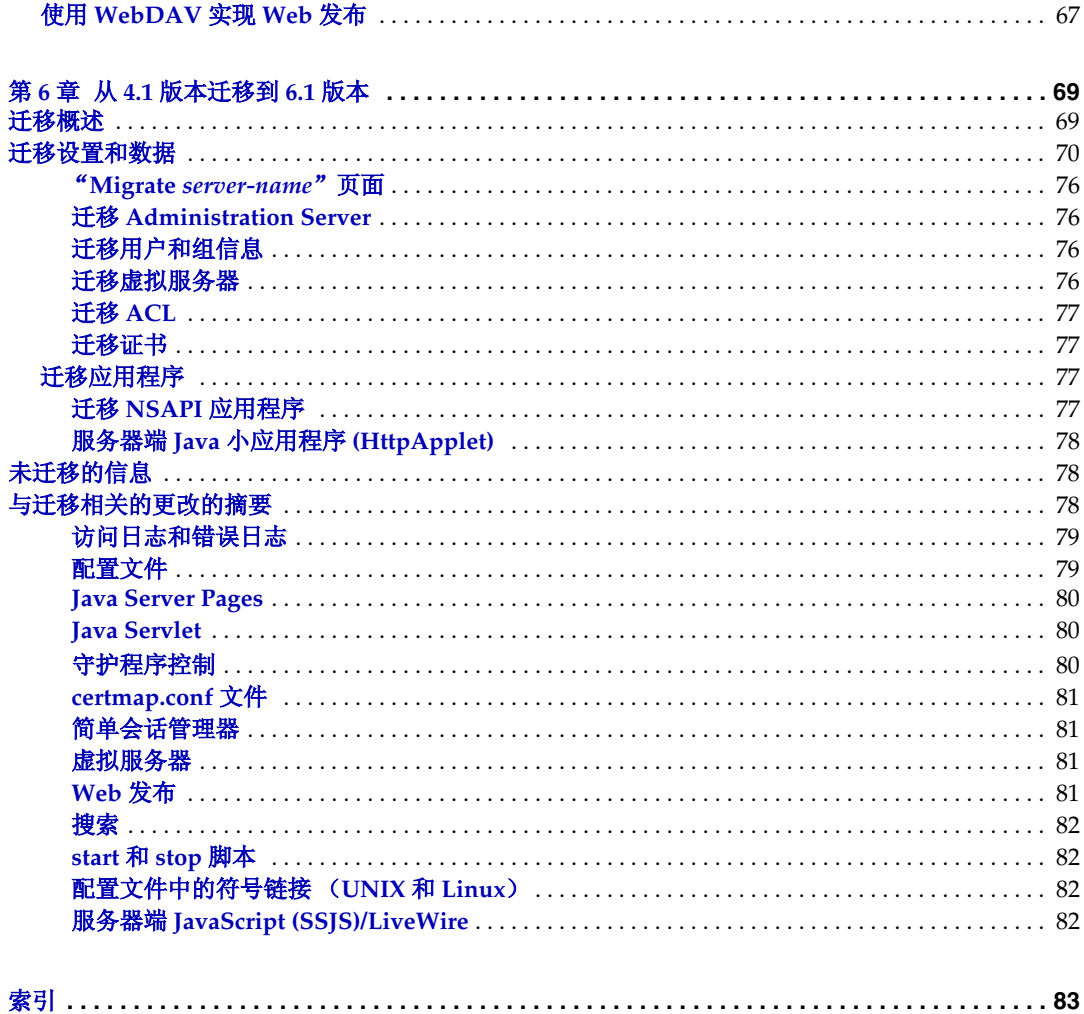

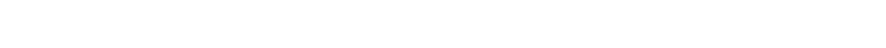

# 关于本指南

<span id="page-6-0"></span>本指南介绍如何安装 Sun™ Open Net Environment (Sun ONE) Web Server 6.1 以及 如何从早期版本的 Sun ONE Web Server 迁移到此版本。

本前言包括以下主题:

- *•* [使用本指南](#page-6-1)
- *•* [文档惯例](#page-7-0)
- *•* [使用文档](#page-8-0)
- *•* [产品支持](#page-10-0)

本手册适用于要安装 Sun ONE Web Server 6.1 或要从早期版本迁移到 Sun ONE Web Server 6.1 的系统管理员、网络管理员、Web 服务器管理员、Web 开发者和软 件开发者。

# <span id="page-6-1"></span>使用本指南

《Sun ONE Web Server 安装和迁移指南》包含了在系统上安装 Sun ONE Web Server 所需的相关信息。如果您安装有早期版本的 Sun ONE Web Server, 本指南 还说明了如何迁移数据。

下表介绍如何使用本指南安装或迁移到 Sun ONE Web Server 6.1:

#### 表 **1** 如何使用本指南

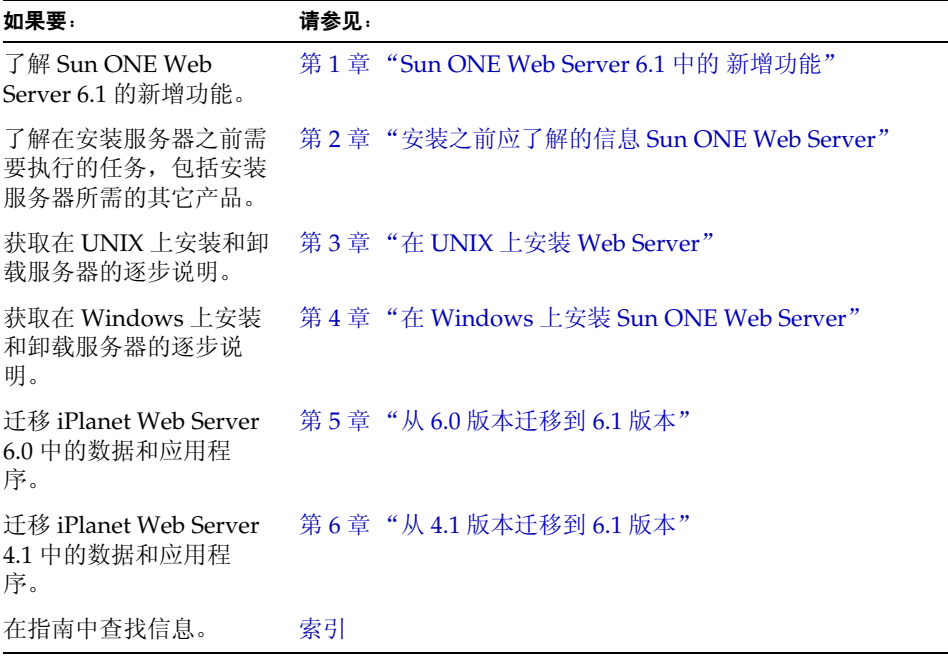

# <span id="page-7-0"></span>文档惯例

本指南使用以下惯例:

- *•* 本文档提到的 Sun ONE Web Server 是指它的企业版。
- *•* 等宽字体用于样例代码和代码列表、 API 和语言元素 (例如,方法名和属性 名)、文件名、路径名、目录名、 HTML 标记以及任何必须在屏幕上键入的文 本。
- *•* 斜体字体用于代码中,表示应由实际值代替的占位符参数。它还用于书名、强 调、字母 (例如"使用 T 来拼写")和词 (例如"词 server 出现在每个产品名 中")。
- *•* 斜杆 (/) 用于分隔路径中的目录。(Windows 既支持斜杆也支持反斜杆。)

## <span id="page-8-0"></span>使用文档

可以从以下位置获得 PDF 和 HTML 格式的 Sun ONE Web Server 手册联机文件:

http://docs.sun.com/prod/sunone

下表列出了 Sun ONE Web Server 手册中说明的任务和概念。

表 **2** Sun ONE Web Server 文档位置指南

| 内容                                                                   | 手册                    |
|----------------------------------------------------------------------|-----------------------|
| 有关软件和文档的最新信息                                                         | 发行说明                  |
| Sun ONE Web Server 的入门内容, 包括一<br>些介绍服务器的基础知识和功能的实践练<br>习 (建议初级用户使用)。 | Getting Started Guide |
| 执行安装和迁移任务:                                                           | 安装和迁移指南               |
| • 安装 Sun ONE Web Server 及其多种组<br>件、支持的平台和环境                          |                       |
| 从 Sun ONE Web Server 4.1 或 6.0 迁移<br>到 Sun ONE Web Server 6.1        |                       |

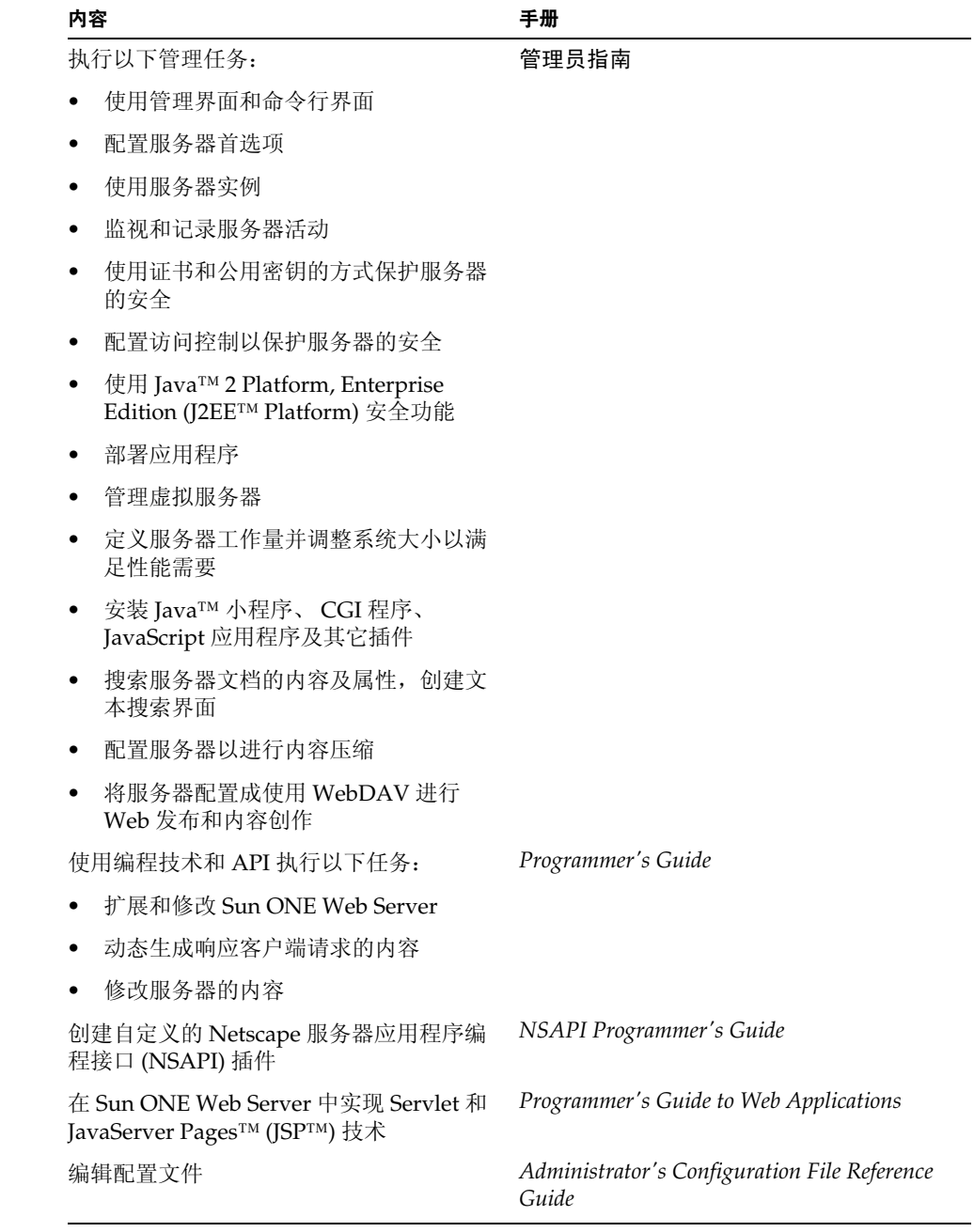

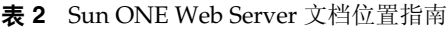

表 **2** Sun ONE Web Server 文档位置指南

| 内容                           | 手册                                      |
|------------------------------|-----------------------------------------|
| 调整 Sun ONE Web Server 以获得最佳性 | Performance Tuning, Sizing, and Scaling |
| 能                            | Guide                                   |

## <span id="page-10-0"></span>产品支持

如果您的系统出现问题,请通过以下方式与用户支持中心联系:

*•* 访问联机支持 Web 站点:

http://www.sun.com/supportraining/

*•* 维修合同中提供的相关电话号码

联系之前,请准备好以下信息。这有助于我们的支持中心人员更好地为您解决问 题:

- *•* 问题的描述,包括出现问题时的情况以及问题对系统造成的影响
- *•* 计算机类型、操作系统版本和产品版本,包括可能对问题有影响的所有修补程 序和其它软件
- *•* 让问题重现所采取方法的具体步骤
- *•* 所有错误日志或内核转储文件

产品支持

# <span id="page-12-2"></span><span id="page-12-1"></span><span id="page-12-0"></span>Sun ONE Web Server 6.1 中的 新增功能

Sun ONE Web Server 是建立在开放标准上的多进程、多线程的安全的 Web 服务 器。它具备高性能、可靠性、可伸缩性和可管理性,适用于任何规模的企业。

Sun ONE Web Server 的 6.1 版本提供了以下新功能:

- *•* 增强的安全性 Sun ONE Web Server 6.1 的新功能允许您使用文本文件验证来 限制访问。与以前的 Web Server 版本不同, Sun ONE Web Server 6.1 现在还支 持 Java Security Manager。安装本产品时,默认情况下将禁用 Java Security Manager。
- *•* **Servlet 2.3** 支持 支持 Java™ Servlet 2.3 规范。详细信息,请参见以下内容:

Java Servlets:

http://java.sun.com/products/servlet/index.html

Java Servlet 2.3 规范:

http://java.sun.com/products/servlet/download.html

有关在 Sun ONE Web Server 中开发 Servlet 和 JSP 的信息,请参见《Sun ONE Web Server 6.1 *Programmer's Guide to Web Applications*》。

*•* **JSP 1.2** 支持 — 支持 JavaServer Pages™ (JSP™) 1.2。有关此规范的详细信息, 请参见:

http://java.sun.com/products/jsp/index.html

- *•* **JDK 1.4.1\_03** 支持 Sun ONE Web Server 6.1 支持 Java 开发工具 (JDK™) 1.4.1\_03。此 JDK 与该 Web Server 捆绑在一起并在安装过程中进行安装 (如果 选择安装它)。您也可以在安装 Web Server 之后安装您自己的 JDK。
- *•* 迁移方便 能够方便地从 iPlanet Web Server 4.1 版本和 6.0 版本迁移到 Sun ONE Web Server 6.1。
- *•* **WebDAV** 支持 Sun ONE Web Server 支持 Web 分布式创作和版本发布 (WebDAV) 协议, 该协议通过以下功能实现在位协作式 Web 发布:
	- ❍ 与 RFC 2518 的兼容性以及与 RFC 2518 客户端的互操作性
	- ❍ 用于 Web 发布的安全性和访问控制
	- ❍ 对基于文件系统的 WebDAV 集合和资源的基本发布操作

有关详细信息,请参见 《Sun ONE Web Server 6.1 管理员指南》。

*•* **NSAPI** 过滤器支持 — Sun ONE Web Server 6.1 扩展了 Netscape 服务器应用程 序编程接口 (NSAPI) 以支持 NSAPI 过滤器。使用过滤器可以自定义 HTTP 请 求和响应流的处理,允许一个函数截取并可以修改提供给另一个函数或由另一 个函数生成的内容。例如,一个插件可以安装 NSAPI 过滤器以截取由另一个插 件的服务器应用程序函数 (SAF) 生成的 XML 页面, 然后将该 XML 页面转换成 适用于客户端的 HTML、 XHTML 或 WAP 页面。也可以使用 NSAPI 过滤器对 从客户端接收的数据进行解压缩,然后再将这些数据提供给另一个插件。

有关详细信息,请参见 《Sun ONE Web Server 6.1 *NSAPI Programmer's Guide*》。

压缩支持 - Sun ONE Web Server 6.1 支持内容压缩, 从而可以提高向客户端提 供内容的速度,同时可以提供更多内容,却不会增加由此带来的硬件消耗。将 内容压缩可以减少内容的下载时间,对使用拨号连接和高流量连接的用户尤其 有用。

有关详细信息,请参见 《Sun ONE Web Server 6.1 管理员指南》。

*•* **JNDI** 支持 — Sun ONE Web Server 支持 Java Naming and Directory Interface™ (INDI) API, 后者可以提供对多种企业命名和目录服务的无缝连接。

有关详细信息,请参见 《Sun ONE Web Server 6.1 管理员指南》。

*•* **JDBC** 支持 — Sun ONE Web Server 的出厂配置提供了无缝的 Java™ DataBase Connectivity (JDBC™),支持广泛的行业标准的和自定义的 JDBC 驱动程序。

有关详细信息,请参见 《Sun ONE Web Server 6.1 管理员指南》。

- *•* **NSS 3.3.5** 和 **NSPR 4.1.5** 支持 Sun ONE Web Server 6.1 支持 Network Security Services (NSS) 3.3.5 和 Netscape Portable Runtime (NSPR) 4.1.5。
- 新搜索引擎支持 Sun ONE Web Server 6.1 支持基于 Java 的新搜索引擎,该 引擎提供了全文搜索索引和检索功能。这项搜索功能允许用户在服务器上搜索 文档并在 Web 页面上显示搜索结果。服务器管理员可以根据用户要搜索的文档 来创建文档索引,并且可以自定义搜索界面以满足用户的特定需求。

有关详细信息,请参见 《Sun ONE Web Server 6.1 管理员指南》。

*•* **Sun ONE Studio 5** 支持 — Sun ONE Web Server 6.1 支持 Sun™ ONE Studio 5.0。 Sun ONE Studio 技术是 Sun 为 Java 技术开发者提供的一种功能强大的可 扩展集成开发环境 (IDE)。它基于 NetBeans™ 软件并与 Sun ONE 平台集成。

Sun ONE Web Server 6.1 支持的所有平台都提供了对 Sun ONE Studio 的支持。 用于 Web Server 的插件可以通过以下方式获得:

- Sun ONE Web Server 6.1 媒体包中的 Companion CD
- ❍ 使用 Sun ONE Studio 的 AutoUpdate 功能
- 从以下 Sun ONE Web Server 6.1 的下载中心获得:

http://www.sun.com/software/download/inter\_ecom.html

有一点需要注意,即 Sun ONE Web Server 6.1 的 Sun ONE Studio 5 插件只能 与本地 Web Server 一起使用 (即与同一台计算机上的 IDE 和 Web Server 一起 使用)。

Sun ONE Web Server 6.1 的 Sun ONE Studio 5 插件的行为与 Sun™ ONE Application Server 7 的插件的行为相同。有关在 Sun ONE Studio 5 中使用 Web 应用程序功能的信息,请参见位于以下位置的教程:

http://developers.sun.com/tools/javatools/documentation/s1s5/cds hop.pdf

有关 Sun ONE Studio 5 的详细信息, 请访问

http://www.sun.com/software/sundev/jde/

- *•* **Sun ONE ASP** 支持 Sun ONE Web Server 目前在 Windows、 AIX 和 HP-UX 平台上支持 Sun™ ONE Active Server Pages 4.0.1。 Sun ONE Active Server Pages 软件是用于 Active Server Pages (ASP 或 .asp) Web 站点和 Web 应用程序的跨平台部署的服务器端脚本和运行时环境。
- *•* **PHP** 兼容性 Sun ONE Web Server 6.1 与 PHP 兼容,后者是一种应用广泛、 功能多样的开放源 Web 脚本语言。 PHP (PHP: Hypertext Preprocessor 的递 归首字母缩写)可在所有主要的操作系统中运行。

建议在 Sun ONE Web Server 6.1 中使用 PHP 4.3.2 版。有关特定于 Sun ONE Web Server 的 PHP 的相关安装和配置信息,请参阅

http://www.php.net/manual/en/install.netscape-enterprise.php

*•* 增强的硬件加速器加密支持 — Sun ONE Web Server 6.1 提供了对 Sun™ Crypto Accelerator 1000 (一种加密加速器板,可增强 Web Server 上的 SSL 的 性能)的硬件加速器支持。

*•* "**Start on Boot**"选项 — 在 UNIX 平台上, Sun ONE Web Server 6.1 增加了 "Start on Boot"选项,使您可以将 Web Server 配置为在系统引导时自动启动。 要使用此功能,必须以 root (超级用户)身份安装 Web Server,并在安装时选 择"Start on Boot"。有关详细信息,请参见第3章"在 UNIX 上安装 Web [Server](#page-24-4)"。

# <span id="page-16-3"></span><span id="page-16-1"></span><span id="page-16-0"></span>安装之前应了解的信息 Sun ONE Web Server

以下各节提供了在安装 Sun ONE Web Server 之前您应当了解的信息。 本章包括以下主题:

- *•* [支持的平台](#page-16-2)
- *•* [必需的修补程序](#page-17-0)
- *•* [支持的浏览器](#page-18-0)
- *•* [硬件和软件要求](#page-18-1)
- *•* [其它技术要求](#page-19-0)
- *•* [安装概述](#page-21-1)

# <span id="page-16-2"></span>支持的平台

下表说明了 Sun ONE Web Server 支持的平台:

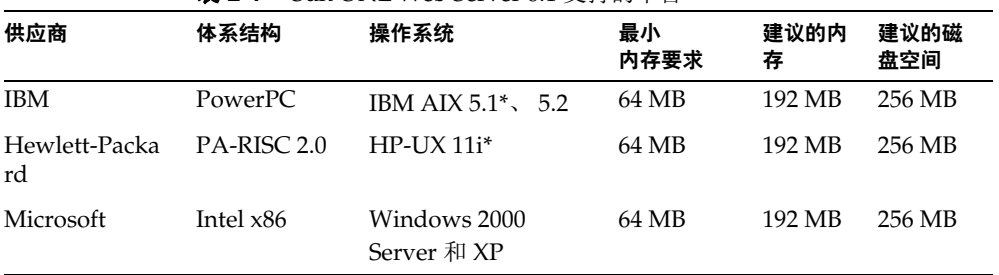

表 **2-1** Sun ONE Web Server 6.1 支持的平台

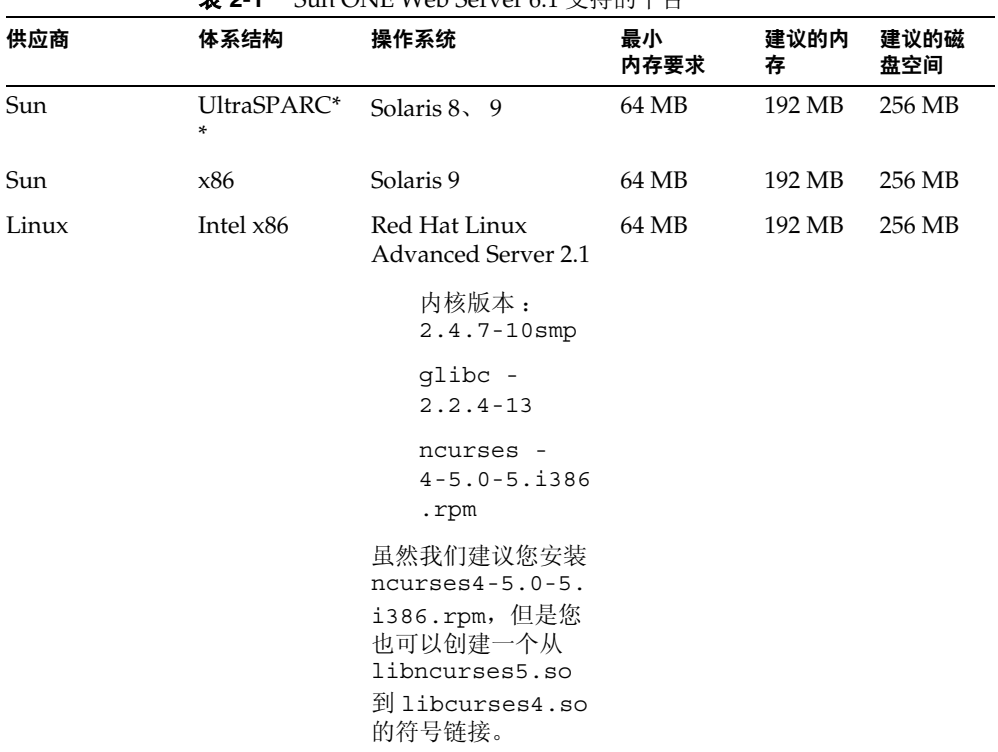

表 **2-1** Sun ONE Web Server 6.1 支持的平台

\* 通过二进制兼容性支持。

\*\* 从 iPlanet Web Server 6.0 开始, 不支持较早的 SPARC CPU。 Sun ONE Web Server 6.1 仍然支持 UltraSPARC 体系结构。

# <span id="page-17-0"></span>必需的修补程序

建议您使用最新的可用修补程序来更新您的操作系统。

对于 Solaris OE 平台,可以从以下位置获得 Sun 推荐的修补程序列表:

http://sunsolve.sun.com/pubpatch。

注意 功果将 Solaris 配置为使用 LDAP 进行验证, 需要在 Solaris 8 上使用修补程序 108993-22 (SPARC) 或 108994-22 (x86)。

## <span id="page-18-0"></span>支持的浏览器

Sun ONE Web Server 在以下浏览器中运行:

- *•* Netscape™ 7.0
- *•* Netscape™ 6.2.1
- *•* Netscape™ 4.79
- *•* Microsoft Internet Explorer 6.0
- *•* Microsoft Internet Explorer 5.5

## <span id="page-18-1"></span>硬件和软件要求

除了上面列出的 UNIX、Linux 或 Windows 操作系统的内存和磁盘空间要求外, 您 的计算机还必须满足以下硬件和软件要求:

## <span id="page-18-2"></span>所有的平台

- *•* 浏览器应启用 Java 和 cookie。
- *•* 如果您使用的是 Internet Explorer,需要将浏览器设置为每次访问它时检查是否 有新的页面版本。要配置此设置,请从 "查看"菜单中选择 "Internet 选项"。 在 "常规"选项卡上的 "Internet 临时文件"部分,单击 "设置"。单击单选 按钮,以便每次访问所存储的页面时检查是否有更新的页面版本。

### <span id="page-18-3"></span>UNIX/Linux

*•* 至少相当于系统上的 RAM 大小的交换空间 (建议为 RAM 空间的两倍)。 Linux 要求具有 256 MB 的交换空间。

### <span id="page-18-4"></span>Windows

- *•* 如果您计划在系统上运行两个以上的单独的 Sun ONE Web Server 实例,则每 个服务器实例还需要额外的 16 MB RAM。
- *•* 至少相当于系统上的 RAM 大小的分页空间 (建议为 RAM 空间的两倍)。
- *•* 如果要在 Sun ONE Web Server 的安装过程中使用主机名,则应当在 DNS 服务 器上对 DNS 进行适当配置,使其包含您的服务器条目。
- *•* 您计算机上的一个静态 IP 地址。

## <span id="page-19-0"></span>其它技术要求

具备了安装 Sun ONE Web Server 所需的硬件和软件后, 您还应当确保满足以下要 求:

- *•* 知道您的服务器计算机的主机名和 IP 地址。
- *•* 您的服务器具有一个 DNS 别名。有关为您的服务器创建 DNS 别名的信息,请 参见第 20 [页上的 "为服务器创建](#page-19-1) DNS 别名"。
- *•* 您的服务器在 UNIX、 Linux 或 Windows 中具有用户帐户。有关详细信息,请 参见第 20 [页上的 "服务器的](#page-19-2) UNIX 和 Linux 用户帐户"或第 21 [页上的 "服务](#page-20-0) 器的 [Windows](#page-20-0) 用户帐户"。
- *•* 您有两个端口号 一个用于 Administration Server,另一个用于第一个 Sun ONE Web Server 服务器实例。有关为服务器选择端口号的信息,请参见第 [22](#page-21-0)  [页上的 "选择唯一的端口号"](#page-21-0)。

### <span id="page-19-1"></span>为服务器创建 DNS 别名

如果网络中有许多计算机,而您的服务器将运行在其中一台计算机上,则您或您的 系统管理员应当设置一个指向实际的服务器计算机的 DNS CNAME 记录或别名。 以后, 您可以更改服务器计算机的实际主机名或 IP 地址, 而不必更改指向该服务器 计算机的所有 URL。

例如,您可能将服务器命名为 *my\_server.my\_company.*com,然后可以使用 www.*my\_company.*com 之类的别名。这样,指向您服务器上的文档的 URL 将始终使 用 www 别名,而不是 *my\_server*。

### <span id="page-19-2"></span>服务器的 UNIX 和 Linux 用户帐户

Sun ONE Web Server 启动时,它将使用您在安装时指定的 UNIX 或 Linux 用户帐 户运行。服务器的任何子进程都将以此帐户作为所有者创建。最好为服务器创建一 个对您的系统资源具有有限访问权限的 UNIX 或 Linux 帐户。该帐户要求具有配置 文件的读取权限,以及 logs 目录的写入权限。

在 Solaris OE 中, 默认情况下, 将为 Sun ONE Web Server 创建名为 webservd 的 用户和组帐户 (如果该帐户不存在)。

在非 Solaris UNIX 平台上 (webservd 用户 / 组不能在其中完全保留), 如果没有 为 Sun ONE Web Server 创建专门的用户帐户, 则可以使用名为 nobody 的帐户。 但是您可能不想赋予用户 nobody 运行 Sun ONE Web Server 的权限。此外, 如果 在安装时指定了负的 uid/gid,则用户 nobody 在某些系统上可能无法工作。请检 查 /etc/passwd 文件以查看是否存在 nobody 的 uid 并确保它大于 0。

#### 注意 强烈建议您为服务器使用一个专门的帐户。

Administration Server 也可以使用对安装的所有服务器的配置文件具有写入权限的 用户帐户来运行。但是, 以 root 身份运行 Administration Server 会更方便, 因为 这样 Administration Server 用户就可以使用低于 1024 的端口号启动和停止服务器。 (端口号高于1024 时,任何用户都可以进行启动。)

用于运行 Sun ONE Web Server 的用户 (通常为 nobody) 应当与用于运行 Administration Server 的用户 (通常为 root)处在同一组中。

注意 更改服务器用户时,请删除在 /tmp 目录下创建的任何 /tmp/lock.\* 文件。

#### <span id="page-20-0"></span>服务器的 Windows 用户帐户

您应当为 Sun ONE Web Server 创建一个 Windows 用户帐户。该帐户应当对您的 系统资源具有有限的访问权限,并且运行在一个非特权系统用户帐户 (对您的系统 具有一组有限的系统权限的帐户)下。服务器启动时,将使用此用户帐户运行。服 务器使用的任何服务器扩展模块都将以此用户帐户作为所有者创建。

在安装过程中,服务器将使用 LocalSystem 帐户,而不是您创建的用户帐户。启动 并运行服务器后,您应当使用您创建的用户帐户。您可以在安装进程完成后更改服 务器的用户帐户。您可以配置该用户帐户,使其具有从另一台计算机获取文件的权 限,以便您的服务器能够为在另一台计算机上装入的文件提供服务。

此外,您为服务器创建的用户帐户应当属于这样一个组,即其中包含所有 Sun ONE 服务器的服务器用户,以便多个服务器能够访问共享的文件。

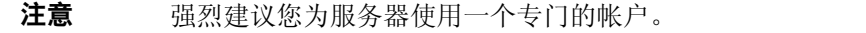

### <span id="page-21-2"></span><span id="page-21-0"></span>选择唯一的端口号

您需要多个端口号:一个用于 Administration Server,其它的用于 Sun ONE Web Server 的每个实例。 Administration Server 是 Sun ONE Web Server 的特殊实例, 用于管理 Sun ONE Web Server。

标准的 Web Server 端口号为 80,标准的启用了 SSL 的 Web Server 端口号为 443, 但是您可以将 Sun ONE Web Server 安装为使用任意端口。如果使用的不是默认端 口 (端口 80), 用于访问主页的 URL 将更改。例如, 如果您的计算机名为 www.siroe.com,并且选择了端口 9753,则服务器的 URL 将为 http://www.siroe.com:9753/。

您应当为 Administration Server 选择一个随机端口号, 以便其他人无法轻易入侵您 的服务器。配置服务器时,需要使用 Administration Server 的端口号。例如,对于 服务器 mozilla.com, 服务器的 URL 可能是 http://www.mozilla.com:2634/。

请确保选择的端口未被使用。在 UNIX 和 Linux 系统上,您可以检查服务器计算机 上的 /etc/services 文件,以确保没有指定为其它服务保留的端口号。如果选择的 端口当前正被其它服务使用,安装程序将提示您选择另一个端口。

注意 如果使用 UNIX 或 Linux, 并且选择的服务器端口号低于 1024, 则您必须以 root 身份登录来启动服务器。将服务器绑定到端口后,服务器将从 root 用户 帐户变为您指定的用户帐户。如果选择的端口号高于 1024,则不必以 root 用户 身份登录来启动服务器。

## <span id="page-21-1"></span>安装概述

您可以通过从以下 Sun 产品下载 Web 站点下载 Sun ONE Web Server 来安装它:

http://www.sun.com/software

您还可以从 Sun ONE Web Server CD 安装它。此外, 5.2 版本的 Sun ONE Directory Server 也在 Companion CD 上附带了 Sun ONE Web Server 软件。

安装 Sun ONE Web Server 时,请遵循以下基本步骤:

**1.** 如果已经安装了 iPlanet Web Server 4.1,并且计划迁移该服务器以便与 Sun ONE Web Server 6.1 一起工作, 请关闭 iPlanet Web Server 4.1 并在服务器根目 录下保存其所有文件的备份。

注意 不支持将 4.1 版以下的 iPlanet Web Server 直接迁移到 Sun ONE Web Server 6.1。必须首先将传统服务器迁移到 iPlanet Web Server 4.1, 然后再迁移到 Sun ONE Web Server 6.1。

您必须将 Sun ONE Web Server 6.1 安装在单独的目录下。例如, 如果以前版本 的 Web Server 安装在 C:\netscape\server4 下, 则可以将 Sun ONE Web Server 6.1 安装在 C:\Sun\WebServer6.1 下。

在 Windows 上,您还可以保存在安装服务器时添加到 Winnt/System32 下的文 件的副本,以及注册表的副本。有关保存注册表副本的详细信息,请参见您的 操作系统文档。

- **2.** 如果您还没有安装浏览器,请安装一个。有关支持的浏览器的列表,请参[见支](#page-18-0) [持的浏览器](#page-18-0)。
- **3.** 如果计划使用用户和组进行访问控制,但是尚未安装 Sun ONE Directory Server,请从您的 Sun ONE Web Server 软件附带的 Companion CD 进行安 装。
- **4.** 安装和配置 Sun ONE Web Server。

安装概述

# <span id="page-24-4"></span><span id="page-24-0"></span>在 UNIX 上安装 Web Server

<span id="page-24-1"></span>本章介绍如何在 UNIX 系统上安装 Sun ONE Web Server,其中包括以下主题:

- *•* 在 UNIX [平台上安装](#page-24-2)
- *•* [在多台计算机上安装](#page-32-0)
- *•* 默认的 [Sun ONE Web Server](#page-38-0) 目录
- *•* 在 UNIX [上使用卸载程序](#page-38-1)

# <span id="page-24-2"></span>在 UNIX 平台上安装

本节中的主题介绍了如何在 UNIX 平台上安装 Sun ONE Web Server。

注意 用于安装 Sun ONE Web Server 6.1 的服务器根目录必须不同于以前的 Web Server 版本所在的服务器根目录。

## <span id="page-24-3"></span>以正确的用户身份登录

安装 Sun ONE Web Server 之前, 您必须以 root 身份登录, 除非满足以下条件:

- *•* 您准备在高于 1024 的端口上安装 Sun ONE Web Server。
- *•* 您登录时使用的非 root 身份对要安装服务器的位置 (服务器根目录)具有写 入权限。
- *•* 您不准备使用 Express 安装。

如果满足这些条件,则不必以 root 用户身份登录来安装服务器,而只需使用 Administration Server 要使用的用户帐户进行登录。但是, 即使满足这些条件, 您 可能仍希望以 root 用户身份登录。

### <span id="page-25-0"></span>解压缩文件

要获取并解压缩 Sun ONE Web Server 文件,请执行以下步骤:

#### <span id="page-25-1"></span>从 Web Server CD 安装

- **1.** 将 Web Server CD 放入驱动器中。
- **2.** 转至 CD-ROM 目录。例如: cd /cdrom
- **3.** 转至 CD 上标有您的 UNIX 操作系统的目录。例如: cd Solaris\_Sparc
- **4.** 转至安装目录。例如:

cd SUNWwbsvr

- **5.** 将 CD 上的 tar 文件 sunw-webserver-6.1.<*platform-name*>.tar 复制到您 的主目录或某个临时目录下。例如:
	- cp sun-webserver-6.1.sol.tar /tmp/SUNWwbinstall
- 注 解压缩该文件将导致修改目标目录的权限,从而使应用程序不能再向该目录写入 文件。要避免此问题,请在您可以修改权限的目录下解压缩文件。例如,不要使 用 /tmp 目录,而使用 /tmp 目录下的子目录 (例如 /tmp/SUNWwbinstall)。

复制文件可能需要一段时间。

**6.** 转至 UNIX 计算机上复制了该文件的目录。例如:

cd /tmp/SUNWwbinstall

**7.** 键入 tar -xvf *filename* 以解压缩文件。例如:

tar -xvf sun-webserver-6.1.sol.tar

此命令将解压缩服务器文件并在当前目录下创建一个临时目录结构。解压缩文 件可能需要一段时间。解压缩文件后,您将看到 /WebServer 目录和 /lib 目录 及以下文件:

- ❍ README.txt
- ❍ 3RD-PARTY-LICENSE.txt
- ❍ LICENSE.txt
- ❍ setup
- ❍ installWrapper
- ❍ setup.inf
- ❍ template.inf。

#### <span id="page-26-0"></span>安装下载的服务器

- **1.** 从 http://www.sun.com/software/download/ 下载文件并将其保存在一个临 时目录下。
- **2.** 转至 UNIX 计算机上复制了该文件的目录。例如:

cd /tmp/SUNWwbinstall

**3.** 键入 gunzip *filename* 以解压缩 gz 文件。文件名的格式为:

sun-webserver-6.1.<*platform-name*>.tar.gz

示例:

gunzip sunw-webserver-6.1.sol.tar.gz。

**4.** 键入 tar -xvf *filename* 将解压缩的文件解包。示例:

tar -xvf sun-webserver-6.1.sol.tar

此命令将解压缩服务器文件并在当前目录下创建一个临时目录结构。解压缩文 件可能需要一段时间。解压缩文件后,您将看到 /WebServer 目录和 /lib 目录 及以下文件:

- ❍ README.txt
- ❍ 3RD-PARTY-LICENSE.txt
- ❍ LICENSE.txt
- ❍ setup
- ❍ installWrapper
- ❍ setup.inf
- ❍ template.inf。

注 解压缩该文件将导致修改目标目录的权限,从而使应用程序不能再向该目录写入 文件。要避免此问题,请在您可以修改权限的目录下解压缩文件。例如,不要使 用 /tmp 目录,而使用 /tmp 目录下的子目录 (例如 /tmp/SUNWwbinstall)。

### <span id="page-27-0"></span>运行安装程序

您需要运行安装程序来安装 Sun ONE Web Server。

在安装进程中,有三种安装方式可供选择:Express、 Typical 或 Custom。多数用 户应当选择 Typical 安装或 Custom 安装 (两者相同)。使用 Typical 安装或 Custom 安装可以灵活地选择要安装的组件和要配置的设置。

Express 安装适用于初级用户或准备试用该产品的用户,其中预先设置了诸如端口 号和要安装的组件等事项。有关详细信息,请参见 [Express](#page-30-0) 安装。

运行安装程序时,可以使用以下命令:

- *•* 按 Enter 键接受括号内指定的默认设置 (例如 [All])。
- *•* 按 CTRL+B 组合键返回到前一个屏幕 (注意,此组合键并非在所有屏幕上都适 用)。
- *•* 按 CTRL+C 组合键取消安装程序。
- *•* 要选择多个项,请输入一系列用逗号隔开的数字 (例如, 1, 2, 3)。

注 对于 Express 安装, 在运行安装程序时必须以 root 用户身份登录。

#### <span id="page-27-1"></span>Typical 安装或 Custom 安装

多数用户都应当进行 Typical 安装或 Custom 安装。

要运行安装程序,请执行以下步骤:

- **1.** 如果您当前不是处于在其中解压缩了文件的目录下,请转至该目录。
- **2.** 键入 ./setup 启动服务器安装程序。

如果您没有以 root 用户 (超级用户)身份登录,或者不具有足够的写入权限, 可能会收到一条或多条错误消息。

出现欢迎屏幕。按 Enter 键继续进行安装。

- **3.** 选择是否接受软件许可证协议,输入 "Yes"接受,输入 "No"拒绝。如果尚 未阅读许可证协议,请取消安装并阅读与 setup 程序位于同一目录下的 LICENSE.txt 文件。输入"Yes"或 y 接受协议。
- **4.** 指定将要安装服务器文件和目录结构的服务器根目录或者接受默认值 (/opt/SUNWwbsvr/) 并按 Enter 键。

#### 注 您需要以对此目录具有写入权限的用户身份 (例如目录所有者)运行服务器。

- **5.** 选择所有组件屏幕并按 Enter 键。
- <span id="page-28-0"></span>**6.** 安装以下子组件:
	- ❍ **Server Core**。安装 Administration Server 和第一个 Sun ONE Web Server 实例。
	- ❍ **Java** 开发工具。 Sun ONE Web Server 6.1 将 Java 开发工具 (JDK) 1.4.1\_03 版本作为捆绑产品提供。您可以安装附带的 JDK, 也可以提供自己的 JDK。
- 注 如果您不想安装捆绑的 IDK, 请键入 1 并按 Enter 键。这种情况下, 步骤 15 是安 装进程中的附加步骤,其中您可能需要指定 JDK 的路径。
- **7.** 指定要在其中安装服务器的计算机的全限定域名并按 Enter 键。示例:

plaza.sun.com

**8.** 输入运行 Sun ONE Web Server 的默认实例时要使用的 UNIX 用户和组的名称 并按 Enter 键。

如果您要以 root 用户身份进行安装, 则除了 Solaris OE, 所有 UNIX 系统中的 默认用户和组为 nobody。在 Solaris OE 中, 如果您要以 root 用户身份进行安 装, 则默认的用户和组为 webservd。如果该用户或组不存在, 将在安装时自动 创建。

- 注 HP-UX 为 nobody 使用的 UID 为 -2。如果您必须在此平台上作为 nobody 用户 运行服务器,请将 nobody 的 UID 更改为一个不超过 UID 最大值的唯一的正数。
- **9.** 输入运行 Administration Server 时要使用的 UNIX 用户名并按 Enter 键。 多数情况下, 此用户为 root。
- **10.** 输入用于验证的 Administration Server 用户名和密码。输入密码时要求您输入 两遍。按 Enter 键。
- **11.** 键入 Administration Server 的端口号或接受默认端口号 8888。

要获得最大的灵活性,请选择高于 1024 的端口号。如果要使用低于 1024 的端 口号,您必须以 root 用户身份登录来启动服务器。请不要使用已被占用的端 口。

此 Sun ONE Web Server Administration Server 与其它 Sun ONE 服务器附带的 Administration Server 不是相同的 Administration Server。

有关端口的详细信息,请参见第 22 [页的 "选择唯一的端口号"。](#page-21-2)

**12.** 键入 Sun ONE Web Server 的端口号。

默认端口号为 80。此端口应当不同于 Administration Server 的端口。除非您以 root 用户身份进行安装,否则端口号必须位于规定的范围内 (1024 至 65535)。以 root 用户身份进行安装时,可以使用低于 1024 的端口号。

如果未使用默认端口 (端口 80), 用于访问主页的 URL 将发生改变。例如, 如 果您的计算机名为 www.sun.com, 并且选择了端口 9753, 则服务器的 URL 将 是

http://www.sun.com:9753/

有关端口的详细信息,请参见第 22 [页的 "选择唯一的端口号"。](#page-21-2)

- **13.** 键入服务器的内容文件 (当用户访问服务器时所要显示给他们的图像、 HTML 文档和数据)所要驻留的根目录并按 Enter 键。默认根目录为 *server\_root*/docs。
- 14. 如果您要以 root 用户 (超级用户) 身份安装 Sun ONE Web Server, 则用于在 系统引导时自动启动 Web Server 的选项 ("Start on Boot")将随后显示。如 果要启用"Start on Boot",请保留默认值, 即"Yes"并按 Enter 键;否则, 请键入 "No"并按 Enter 键。
- <span id="page-29-0"></span>**15.** 如果[在步骤](#page-28-0) 6 中您选择使用自己的 JDK,请输入系统上安装 JDK 的目录的绝对 路径。

Sun ONE Web Server 6.1 中的 Java 支持要求使用不低于 JDK 1.4.1 版本的 JDK 版本。

JDK 必须已经存在于指定的目录下。

如果自定义 JDK 位于具有标准树结构的目录中,则可以按 Enter 键继续进行安 装。如果自定义 IDK 位于非标准的树结构目录中, 则可能需要在提示下输入 libjvm.so (或 libjvm.sl)所在目录的完整路径。

**16.** 安装程序提取并安装 Sun ONE Web Server 组件后,请按 Enter 键。

**17.** 转至服务器根目录(例如,/opt/SUNWwbsvr/)下的 https-admserv 目录并键 入 ./start 以启动 Administration Server。

您也可以在服务器根目录下键入 ./startconsole。

startconsole 将启动 Administration Server, 同时会启动一个显示 Administration Server 管理页面的浏览器。

要配置 Sun ONE Web Server, 请使用以下 URL:

http://server\_name:administration\_port

例如:http://www.sun.com:5566

输入管理用户名和密码。

现在您可以配置 Sun ONE Web Server 了。有关配置和使用 Sun ONE Web Server 6.1 的详细信息,请参见 《Sun ONE Web Server 6.1 管理员指南》。

#### <span id="page-30-0"></span>Express 安装

Express 安装适用于初级用户或准备试用该产品的用户,其中预先设置了诸如端口 号和要安装的组件等事项。默认情况下,使用的 JDK 是捆绑的 JDK。

下表列出了 Express 安装预先设置的事项。如果要使用其它安装设置,请使用 Typical 安装或 Custom 安装。

安装设置 いっきん うちのう 値 管理端口 8888 管理 URL http://machine name:administration port HTTP 端口号 80 文档根目录 server root/docs 要运行服务器的 UNIX 用户 root 子组件 安装所有默认子组件

表 **3-1** Express 安装设置

#### 注意 您必须以 root 用户身份登录才能使用 Express 安装。

要运行 setup, 请执行以下步骤:

- **1.** 如果您当前不是处于在其中解压缩了文件的目录下,请转至该目录。
- **2.** 键入 ./setup 启动服务器安装程序。 出现欢迎屏幕。
- **3.** 按 Enter 键继续进行安装。
- **4.** 选择是否接受软件许可证协议,输入 "Yes"接受,输入 "No"拒绝。如果尚 未阅读许可证协议,请取消安装并阅读与 setup 程序位于同一目录下的 LICENSE.txt 文件。
- **5.** 选择 "Express"并按 Enter 键。
- **6.** 键入服务器根目录或接受默认根目录 (/opt/SUNWwbsvr/)。

此目录将用于安装服务器文件和目录结构。 root 用户必须具有此目录的写入权 限。

**7.** 选择所有组件。

按 Enter 键。

- **8.** 输入运行默认 Sun ONE Web Server 实例时要使用的 UNIX 用户和组的名称。 对于 Express 安装, 此用户必须为 root。组必须是 root 所属的组。
- **9.** 输入运行 Administration Server 时要使用的 UNIX 用户名。

多数情况下,此用户为 root。

- **10.** 输入用于验证的 Administration Server 用户名和密码。输入密码时要求您输入 两遍。
- **11.** 安装程序提取并安装 Sun ONE Web Server 组件后,请按 Enter 键。
- **12.** 转至服务器根目录 (例如, /opt/SUNWwbsvr/)下的 https-adminserv 目录 并键入 ./start 以启动 Administration Server。您也可以在服务器根目录下键 入 ./startconsole。

startconsole 将启动 Administration Server,同时会启动一个显示 Administration Server 管理页面的浏览器。

13. 要配置 Sun ONE Web Server, 请使用以下 URL:

http://server\_name*:*administration\_port

例如:http://www.sun.com:8888

输入管理用户名和密码。

现在您可以配置 Sun ONE Web Server 了。有关详细信息,请参见《Sun ONE Web Server 管理员指南》。

## <span id="page-32-0"></span>在多台计算机上安装

您可以通过以下两种方法在多台计算机上安装 Web Server:模板化安装和静音安 装。

模板化安装通过本地计算机执行,以静音模式一次在多台远程计算机上运行安装程 序。

静音安装要求您先在本地计算机上安装 Web Server, 然后编辑结果日志文件 install.inf 以便对应于远程计算机。使用静音安装时,必须逐个安装远程实例。

本节对这两种方法进行了介绍。

- *•* [使用模板化安装](#page-32-1)
- *•* [使用静音安装](#page-35-0)

### <span id="page-32-1"></span>使用模板化安装

要使用模板化安装,请在名为 template.inf 的模板文件中输入每台远程计算机的 安装设置。然后可以使用该模板通过本地计算机上的一个会话在多台计算机上安装 Web Server。

template.inf 文件与安装程序位于相同的目录下。

要运行模板化安装,请执行以下步骤:

**1.** 在本地计算机的 /.rhosts 目录下,使用以下格式为每台要安装 Web Server 的 远程计算机创建一个条目:

*remote\_machine\_name username*

例如,如果远程计算机在 dogs 域中的名称为 host1,并且您以 root 用户身份 登录,请输入以下信息:

host1.dogs.com root

**2.** 在本地计算机的 /etc/hosts.equiv 目录下,使用以下格式为每台要安装 Web Server 的远程计算机创建一个条目:

*remote\_machine\_name*

例如,如果远程计算机在 dogs 域中的名称 host1,请输入以下信息:

host1.dogs.com

**3.** 在每台要安装 Web Server 的远程计算机的 /.rhosts 目录下,使用以下格式为 本地计算机创建一个条目:

*local\_machine\_name username*

例如,如果本地计算机在 dogs 域中的名称为 chewbacca,并且您以 root 用户 身份登录,请输入以下信息:

chewbacca.dogs.com root

**4.** 在每台要安装 Web Server 的远程计算机的 /etc/hosts.equiv 目录下,使用以 下格式为本地计算机创建一个条目:

*local\_machine\_name* 

例如,如果本地计算机在 dogs 域中的名称为 chewbacca,请输入以下信息: chewbacca.dogs.com

**5.** 在本地计算机上创建一个包含至服务器根目录的链接的安装目录

ln -s *server\_root*/ setup*-directory*

- **6.** 转至 setup 所在的目录。
- **7.** 打开 template.inf 文件。
- **8.** 输入安装设置:
	- HostNames: 要安装 Web Server 的主机的名称, 名称之间用逗号隔开。例 如:

host1,host2,host3

- ❍ Components:要安装的组件,组件之间用逗号隔开。例如: webcore, jdk, cleanup
- ❍ SetUpLocation:模板文件使用的安装程序的位置。

对于每台主机,请输入以下内容:

- [hostname]: 模板要在其上安装 Web Server 的计算机的名称。.
- InstallType: 要运行的安装类型: Express [1]、 Typical [2] 或 Custom [3]。
- SuiteSpotUserID:运行默认 Sun ONE Web Server 实例时使用的用户 ID。
- SuiteSpotGroup: 运行默认 Sun ONE Web Server 实例的用户所属的组。
- ❍ ServerRoot:要用于安装服务器的目录。例如:

/opt/SUNWwbsvr/

○ HttpDocRoot: Sun ONE Web Server 实例的文档根目录。例如: /opt/SUNWwbsvr/docs

对于核心服务器,请输入以下内容:

- AdminPort: 输入 Administration Server 的端口号。
- o HttpPort: 默认 Sun ONE Web Server 实例的端口。
- o AdminSysUser: 运行 Administration Server 时使用的用户 ID。该用户应 当存在于 Directory Server 中并且具有访问 Directory Server 的权限以便执 行用户和组管理任务。例如, root。
- AdminName: 用于访问 Administration Server 的管理屏幕的用户名。例 如:admin。
- AdminPassword: 用于访问 Administration Server 的管理屏幕的密码。例 如:admin。
- **9.** 在命令提示符下键入以下命令运行安装包装:

*path\_to\_perl\_executable*/perl installWrapper -f template.inf

注 installWrapper 是 Perl 脚本。

下面是一个 install.inf 文件示例:

```
[ MachineName]
HostNames = draco.sun
Components=webcore,snmp,cleanup
SetUpLocation=/Sun/WebServer/P20030814.1
[iws-intern3]
InstallType= 2
SuiteSpotUserID= nobody
SuitespotGroup= nobody
SecurityCheck= False
RequireDomain= False
InstallWhich= 1
ServerRoot=/Sun/WebServer/tmpl_inst/SUNWwbsvr
HttpDocRoot=/Sun/WebServer/tmpl_inst/SUNWwbsvr/docs
JDK_DIR=/usr/j2se
[core]
Upgrade= False
Reinstall= False
AdminPort= 20000
HttpPort= 20001
AdminSysUser= root
AdminName= admin
AdminPassword= admin
UgLdapUse= No
CompVersions= 2:2:1:2:2:1:1:2:
[cleanup]
Archive= cleanup.zip
```
### <span id="page-35-0"></span>使用静音安装

安装 Sun ONE Web Server 的多个实例时,静音安装不如模板化安装效率高,因为 它不能一次安装多个服务器远程实例,只能逐个安装。使用静音安装时要创建一个 包含对安装程序提示的响应的文件,然后编辑该文件 (install.inf) 并在以后使用 它进行 Sun ONE Web Server 安装。使用静音安装时,必须先在本地计算机上安装 Sun ONE Web Server, 然后编辑 install.inf 以便对应于要安装附加服务器实例 的远程计算机。如果要在很多远程计算机上安装 Sun ONE Web Server, 建议您使 用模板化安装。

静音安装非常适用于使用 Typical 安装并且多个安装都很类似的情况。
注意 install.inf 文件包含用于登录 Administration Server 的密码。该密码未经 加密,为纯文本格式。如果使用静音安装,请确保在完成安装后删除 install.inf 文件。

要使用静音安装,请执行以下步骤:

**1.** 使用 -k 选项运行安装程序。该选项将创建一个名为 install.inf 的文件,其中 包含对安装程序提示的所有响应。在命令提示符下,键入:

./setup -k

- **2.** 回答安装程序的提示并安装 Sun ONE Web Server。
- **3.** 安装服务器后,转至 *server\_root*/setup 目录,从中可以找到 install.inf 文 件。
- **4.** 将 install.inf 文件复制到要在其中运行安装程序以便安装下一个 Sun ONE Web Server 的目录。
- **5.** 编辑 install.inf 文件中的值,使其与要安装的下一个服务器的值相匹配。 例如,更改计算机名称、端口号和安装目录等。
- **6.** 使用 install.inf 文件作为输入运行安装程序。例如:

./setup -s -f install.inf

**7.** 将安装服务器。

下面是一个 install.inf 文件示例。

[General] FullMachineName= draco.india.sun.com SuiteSpotUserID= webservd SuitespotGroup= webservd ServerRoot= /Sun/WebServer SecurityCheck= False RequireDomain= False Components= WebServer [WebServer] Upgrade= False SuiteSpotUserID= webservd SuiteSpotGroup= webservd AdminPort= 4600 HttpPort= 4601 HttpDocRoot= /Sun/WebServer/docs StartOnBoot= n JDK\_DIR= /Sun/WebServer/bin/https/jdk JDK\_LIBPATH= AdminSysUser= root AdminName= admin AdminPassword= admin CompVersions= 2:2:1:0:0: Components= webcore, JDK, cleanup [cleanup] Archive= cleanup.zip

下表显示了一些很有用的 install.inf 参数,可根据需要进行编辑。为了获得最佳 效果,请不要编辑表中没有列出的参数。

表 **3-2** 静音安装参数

| 参数名             | 用途                                   |
|-----------------|--------------------------------------|
| FullMachineName | 计算机的名称。                              |
| SuiteSpotUserID | 运行默认 Sun ONE Web Server 实例时使用的用户 ID。 |
| SuiteSpotGroup  | 运行默认 Sun ONE Web Server 实例的用户所属的组。   |
| ServerRoot      | 服务器的安装目录。                            |
| AdminPort       | Administration Server 端口。            |

| 用于访问 Administration Server 的管理屏幕的用户名。 |  |
|---------------------------------------|--|
| 用于访问 Administration Server 的管理屏幕的密码。  |  |
|                                       |  |
|                                       |  |

表 **3-2** 静音安装参数

## 默认的 Sun ONE Web Server 目录

安装 Sun ONE Web Server 产品时,默认情况下将在服务器根目录下安装两个 Web Server 实例:

- *•* Web Server 实例
- *•* 用于管理目的的 Web Server 实例,也称为 Administration Server。

Web Server 实例的文件存储在安装目录下的 https-*host.domain* 目录中。

Administration Server 实例的文件存储在安装目录下的 https-admserv 目录中。

有关所创建的配置文件的详细信息,请参见 《Sun ONE Web Server 6.1 *Administrator's Configuration File Reference*》。

## 在 UNIX 上使用卸载程序

您可以使用卸载程序从计算机上删除 Sun ONE Web Server。

注意 虽然您可以选择卸载单个子组件,但是建议不要这样做。因为卸载程序将只删除 与选定子组件相关的代码部分,而不会更新配置文件。如果卸载单个子组件,服 务器可能无法运行。

删除 Sun ONE Web Server 的步骤:

**1.** 转至服务器根目录并键入 ./uninstall。

出现一个当前安装在此位置的 Sun ONE 服务器的列表。

**2.** 在列表中找到 Sun ONE Web Server 并在输入提示下键入其旁边的数字。

注意,卸载 Sun ONE Web Server 时将自动卸载 Administration Server, 因为 它是 Sun ONE Web Server 的一个实例。

出现一个已安装的 Sun ONE Web Server 子组件的列表。

**3.** 选择所有子组件并按 Return 键。

将卸载子组件并返回到命令提示符。

注 卸载程序不会删除所有服务器文件。例如,它不会删除密钥和证书、配置文件、 日志、 ACL 文件和文档根目录。

## 在 Windows 上安装 Sun ONE Web Server

本章介绍如何在 Windows 上安装 Sun ONE Web Server,其中包括以下主题:

- *•* 在 [Windows](#page-40-0) 上安装
- *•* [使用静音安装](#page-46-0)
- *•* 默认的 [Sun ONE Web Server](#page-48-0) 目录
- *•* 在 Windows [上使用卸载程序](#page-48-1)

## <span id="page-40-0"></span>在 Windows 上安装

以下各节介绍了如何安装 Sun ONE Web Server。

服务器启动时出现的任何错误将记录在事件查看器中,启动后出现的错误将记录在 标准的错误日志文件中。

请牢记以下警告:

- 如果安装了早期版本的 Netscape 或 Sun ONE Web Server, 则必须将 iPlanet Web Server 4.x 安装在其它服务器根目录下。
- *•* 如果安装了 Sun ONE 服务器的 Early Access 版本,请在安装最终版本之前卸载 这些 Early Access 版本。
- 由于 DLL 冲突,如果在同一台计算机上安装 Sun ONE Web Server 6.1 和 iPlanet Web Server 4.x, 应当将 iPlanet Web Server 4.x 迁移到 Sun ONE Web Server 6.1, 然后再将其卸载。卸载 iPlanet Web Server 4.x 时,请不要删除任何 共享的 dl1 文件 (出现提示时, 请选择 "No to All")。否则, 将来卸载 Sun ONE Web Server 6.1 时会出现问题。
- *•* 如果安装了早期版本的 Sun ONE Web Server,请在安装 Sun ONE Web Server 6.1 之前关闭 Administration Server 和 Enterprise Server 实例。
- *•* 如果要使用简单网络管理协议 (SNMP) 监视 Sun ONE Web Server,请确保在安 装 Sun ONE Web Server 之前已经安装了 Windows SNMP 组件。

#### 解压缩文件

要获取并解压缩 Sun ONE Web Server 文件,请执行以下步骤:

#### 从 Sun ONE Web Server, Enterprise Edition CD 安装

- **1.** 将 Sun ONE Web Server CD 放入驱动器中。单击 CD-ROM 驱动器图标。
- **2.** 双击 Windows 文件夹。
- **3.** 双击 setup 文件夹。 setup.exe 文件位于此文件夹中。

#### 安装下载的服务器

- **1.** 下载并解压缩文件 sun-webserver61-win.zip,然后将其保存在临时目录中。
- **2.** 双击 setup.exe 文件以解压缩文件并启动安装程序。

### 运行 setup.exe

运行 setup.exe 程序以安装 Sun ONE Web Server。

- **1.** 双击 setup.exe 文件。
- **2.** 出现 "Welcome"屏幕。阅读此屏幕后,单击 "Next"。
- **3.** 出现 "Software License Agreement"。单击 "Yes"接受许可证协议。

**4.** 出现 "Select Installation Type"屏幕。选择所需的安装类型:"Express"、 "Typical"或"Custom"。

Express 安装适用于初级用户或准备试用该产品的用户,其中预先设置了诸如端 口号和要安装的组件等事项。如果要将服务器用于生产环境,建议不要使用此 选项。

Typical 安装和 Custom 安装能够为您提供更多选项。对于此版本,两者的功能 相同。

如果选择 Express 安装,系统将自动为您设置以下设置。默认情况下,使用的 Java 开发工具 (JDK) 是捆绑的 JDK。如果要将这些设置设定为其它值, 请选择 Typical 或 Custom 安装。

表 **4-1** Express 安装设置

| 安装设置     | 值                                       |
|----------|-----------------------------------------|
| 管理端口     | 8888                                    |
| 管理 URL   | http://machine name:administration port |
| HTTP 端口号 | 80                                      |
| 文档根目录    | server root/docs                        |
| 子组件      | 安装所有默认子组件                               |

#### 注意 现果已在端口 80 上运行了其它 Web Server, 请不要使用 Express 安装。

单击 "Next"。

**5.** 出现 "Location of Installation"对话框。服务器文件的默认位置为 C:\Sun\WebServer6.1。

如果要在其它位置安装 Sun ONE Web Server, 请使用"Browse"浏览到所需 文件夹,或者在字段中键入文件夹的名称。如果选定的文件夹不存在,安装程 序将询问是否创建该文件夹。

#### 注意 请确保安装 Webserver 的路径名称中不包含空格。例如,不要选择 C:\Program Files 目录安装产品,因为此目录名称中包含了一个空格。

单击 "Next"。

<span id="page-43-1"></span>**6.** 出现 "Components to Install"对话框。从列表中选择 "Web Server"。

请注意,由于 Administration Server 现在是一个 Sun ONE Web Server 实例, 所以安装 Sun ONE Web Server 时会自动安装它,它不会出现在此产品列表中。

如果不需要更改子组件或已完成子组件的选择,请单击"Next"继续执[行步骤](#page-43-0) [8](#page-43-0)。

如果要从 iPlanet Web Server 4.1 进行迁移,在安装子组件时,必须安装为 iPlanet Web Server 4.1 安装的所有子组件,否则这些子组件可能无法正常工 作。您还可以安装其它子组件。

- **7.** 如果在前一个屏幕上单击 "Change",将出现 "Select Sub-Components"对 话框。默认情况下将安装以下子组件:
	- ❍ **Server Core**。安装 Administration Server 和第一个 Sun ONE Web Server 实例。
	- ❍ **Java** 开发工具。 Sun ONE Web Server 6.1 将 JDK 1.4.1\_03 版本作为捆绑产 品提供。您可以安装附带的 JDK, 也可以提供自己的 JDK。

选择完子组件后单击"Continue"可以返回"Components to Install"对话框 ([步骤](#page-43-1) 6)。

<span id="page-43-0"></span>**8.** 键入用于访问 Administration Server 的用户名,默认用户名为 admin。键入用 于访问 Administration Server 的密码, 然后再次键入进行确认。

如果使用基于 LDAP 的验证,必须确保此用户具有 LDAP 服务器的访问权限, 以便执行用户 / 组管理任务。

如果选择 Express 安装,请跳到[步骤](#page-44-0) 12。

单击 "Next"。

**9.** 键入用于运行 Administration Server 的端口号。该端口号可以是 1 到 65535 之 间的任意数字。将显示用于管理访问的 URL。您可能需要记下此 URL。默认端 口为 8888。

如果您的系统上安装了 iPlanet Web Server 4.x, 请不要为 Sun ONE Web Server 6.1 使用与 iPlanet Web Server 4.x 相同的 Administration Server 端口 号。

有关端口的详细信息,请参见第 22 [页的 "选择唯一的端口号"。](#page-21-0)

单击 "Next"。

**10.** 出现 "Default Web Server"对话框。系统将自动安装一个默认的 Sun ONE Web Server 实例。

键入该默认 Sun ONE Web Server 实例的端口号。此端口应当不同于 Administration Server 的端口。如果未使用默认端口 (端口 80),用于访问主 页的 URL 将发生改变。例如,如果您的计算机名为 www.sun.com,并且选择了 端口 9753, 则服务器的 URL 将是 http://www.sun.com:9753/

有关端口的详细信息,请参见第 22 [页的 "选择唯一的端口号"。](#page-21-0)

键入默认服务器的主文档目录的路径,服务器的内容文件 (当用户访问服务器 时所要显示给他们的图像、 HTML 文档和数据)将驻留在此位置。默认路径为 C:\*server\_root*\docs。单击 "Browse"浏览您的文件系统。

**11.** 将显示 "JDK Configuration"对话框。

您可以使用 Sun ONE Web Server (IDK 1.4.1\_03) 附带的 IDK, 也可以使用系统 上现有的自定义 JDK。

Sun ONE Web Server 6.1 中的 Java 支持要求使用不低于 JDK 1.4 版本的 JDK 版 本。

要使用自己的 JDK, 请单击 "Use Custom Java Development Kit"复选框, 然 后输入您系统上安装的 JDK 所在文件夹的绝对路径。例如,D:\jdk1.4\。如果 自定义 IDK 位于具有非标准树结构的目录中, 则可能需要输入 jvm.dll 所在目 录的完整路径。

<span id="page-44-0"></span>12. 出现 "Configuration Summary"对话框。

此对话框包含有关 Sun ONE Web Server 和 Administration Server 的设置的信 息, 还包含了选定要安装的 Sun ONE Web Server 组件的列表。

使用此对话框可以在完成安装之前检查您的设置。如果设置正确,请单击 "Install"。如果要更改某些设置,请单击 "Back"以更正信息。

将安装服务器文件。

- 注 正在复制文件时不应取消安装进程。如果取消安装,将只会完成部分安装,并且 需要将其清除。如果存在 Sun ONE Web Server 的卸载程序,可以使用它卸载已 安装的部分 Sun ONE Web Server。如果不存在卸载程序,需要手动删除服务器根 目录下的所有文件。
- **13.** 然后出现 "Setup Complete"对话框。

要查看自述文件,请保持 "View Readme"复选框为选中状态 (默认情况 下),并单击 "Finish"。

自述文件包含指向 Sun ONE Web Server 6.1 的最新发行说明的指针。

您可以通过以下任一方式启动 Administration Server:

- 。 选择"开始"菜单 -> "程序" -> "Sun ONE Web Server", 然后选择 "Start Web Server Administration Server"。
- ❍ 从 "控制面板"的 "服务"项。

要在重新引导之后自动启动服务器,请从"控制面板"的"服务"项的"启动 类型"中将服务的启动类型更改为"自动",如下图所示:

更改服务启动类型

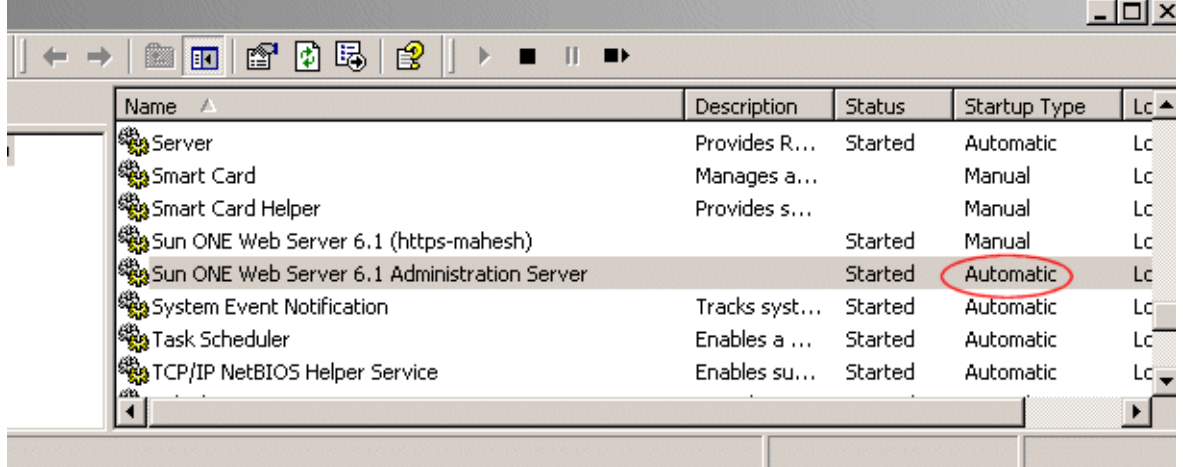

**14.** 重新启动计算机或使用 "控制面板"中的 "服务"启动 Sun ONE Web Server。

**15.** 要配置 Sun ONE Web Server, 请使用 URL: http://*server\_name:administration\_port*

例如:http://www.sun.com:8888

输入您的管理用户名和密码以便管理服务器。

现在您可以配置您的服务器了。有关详细信息,请参见 《Sun ONE Web Server 6.1 管理员指南》。

## <span id="page-46-0"></span>使用静音安装

如果要安装多个 Sun ONE Web Server, 可以使用静音安装, 创建一个文件来响应 安装程序的提示。然后,您可以编辑该文件 (install.inf 文件)并将其用于以后 的 Sun ONE Web Server 安装。

静音安装非常适用于使用 Typical 安装并且多个安装都很类似的情况。

注意 install.inf 文件包含用于登录 Administration server 的密码。该密码未经加 密,为纯文本格式。如果使用静音安装,请确保在完成安装后删除 install.inf 文件。

因为下载的 Sun ONE Web Server 是一个自解压的, exe 文件, 所以在运行 setup.exe 之前必须先解压缩文件。要解压缩文件,请执行以下步骤:

- **1.** 双击自解压的 .exe 文件以启动安装程序。
- **2.** 启动安装程序后,安装程序会将文件解压缩到 TEMP 目录下。在不退出安装程序 的情况下,转至 TEMP 目录,将安装文件复制到其它位置。
- **3.** 复制文件后,退出安装程序。

现在您有了一个 setup.exe 文件的副本,可以使用它来创建 install.inf 文件。

要使用静音安装,请执行以下步骤:

- **1.** 在命令行上,使用 -k 选项运行安装程序。该选项将创建一个名为 install.inf 的文件,其中包含对安装程序提示的所有响应。在命令提示符下,键入: setup.exe -k
- **2.** 回答安装程序的提示并安装 Sun ONE Web Server。
- 3. 安装服务器后,转至 server\_root/setup 目录,从中可以找到 install.inf 文件。
- **4.** 将 install.inf 文件复制到要在其中运行安装程序以便安装下一个 Sun ONE Web Server 的目录。
- **5.** 编辑 install.inf 文件中的值,使其与要安装的下一个服务器的值相匹配。 例如,更改端口号、安装目录等。
- **6.** 使用 install.inf 文件作为输入运行安装程序。例如: setup.exe -s -f install.inf
- **7.** 将安装服务器。

下面是一个 install.inf 文件示例。

```
[General]
Components=svrcore,WebServer
ServerRoot=d:\servers\s1ws61-0815
[WebServer]
Components=WebCore,JDK,CleanUp
AdminPort=8888
HttpPort=80
HttpDocRoot=d:/servers/s1ws61-0815/docs
AdminName=admin
AdminPassword=admin
UgLdapUse=FALSE
JDK_DIR=d:/servers/s1ws61-0815/bin/https/jdk
JDK_LIBPATH=
JDK_CLASSPATH=
[CleanUp]
Archive=cleanup.zip
```
下表显示了一些很有用的 install.inf 参数,可根据需要进行编辑。为了获得最佳 效果,请不要编辑表中没有列出的参数。

表 **4-2** 静音安装参数

| 参数名           | 用途                                    |
|---------------|---------------------------------------|
| ServerRoot    | 服务器的安装目录。                             |
| AdminPort     | Administration Server 端口。             |
| HttpPort      | 默认 Sun ONE Web Server 实例的端口。          |
| HttpDocRoot   | Sun ONE Web Server 实例的文档根目录。          |
| AdminName     | 用于访问 Administration Server 的管理屏幕的用户名。 |
| AdminPassword | 用于访问 Administration Server 的管理屏幕的密码。  |
| JDK DIR       | JDK 的安装目录。                            |

## <span id="page-48-0"></span>默认的 Sun ONE Web Server 目录

安装 Sun ONE Web Server 产品时,默认情况下将在安装目录下安装两个 Web Server 实例:

- *•* Web Server 实例
- 用于管理目的的 Web Server 实例, 也称为 Administration Server。

Web Server 实例的文件存储在安装目录下的 https-*host.domain* 目录中。

Administration Server 实例的文件存储在安装目录下的 https-admserv 目录中。

有关所创建的配置文件的详细信息,请参见 《Sun ONE Web Server 6.1 *Administrator's Configuration File Reference*》。

## <span id="page-48-1"></span>在 Windows 上使用卸载程序

删除 Sun ONE Web Server 的步骤:

1. 选择"开始"菜单 -> "控制面板" -> "添加 / 删除程序" -> "Sun ONE Web Server"

或者

选择 "开始"菜单 -> "程序" -> "Sun ONE Web Server" -> "Uninstall Web Server"。

- **2.** 出现 "Sun ONE Uninstall"窗口,其中列出了安装在此目录下的所有 Sun ONE 软件。单击 Web Server 旁边的复选框,然后单击"Uninstall"。请注 意, 卸载 Sun ONE Web Server 将自动卸载 Administration Server, 因为它是 Sun ONE Web Server 的一个实例。
- **3.** 卸载程序将卸载服务器。您将看到一个显示卸载进度的窗口。
- **4.** 完成卸载后,将显示一条消息,说明尚未删除配置文件,您应当在重新安装服 务器之前重命名这些文件。单击 "OK"继续。
- 注 卸载程序不会删除所有服务器文件。例如,它不会删除密钥和证书、配置文件、 日志、 ACL 文件和文档根目录。

# 从 6.0 版本迁移到 6.1 版本

本章包含的迁移信息将帮助您了解将 Sun ONE Web Server 从 6.0 版本迁移到 6.1 版 本时所发生的变化。

本章包括以下信息:

- *•* [迁移概述](#page-50-0)
- *•* [迁移设置和数据](#page-51-0)
- *•* [未迁移的信息](#page-55-0)
- *•* [Sun ONE Web Server 6.1](#page-56-0) 中的变化概述

## <span id="page-50-0"></span>迁移概述

您可以迁移 Sun ONE Web Server 6.0 的以下信息以便用于 Sun ONE Web Server 6.1。

- *•* 文档根目录
- *•* 配置式样信息
- *•* 虚拟服务器设置
- *•* 访问控制列表 (ACL) 信息
- *•* 安全套接字层 (SSL) 信息
- *•* 证书和密钥
- *•* NSAPI 信息
- *•* JavaServer Pages (JSP)
- *•* 服务器端 HTML (SHTML)
- *•* 简单网络管理协议 (SNMP) 设置 (snmp.conf 文件)。
- *•* 文件高速缓存优化配置设置 (nsfc.conf 文件)。

## <span id="page-51-0"></span>迁移设置和数据

#### 注意 迁移前请关闭所有服务器实例。

要将 6.0 版本服务器中的设置和数据迁移到 Sun ONE Web Server 6.1 产品中, 请执 行以下步骤:

**1.** 在 "Administration Server"页面中,单击 "Migrate Servers"选项卡。

**2.** 单击 "Migrate Server"。

"Migrate Server"页面

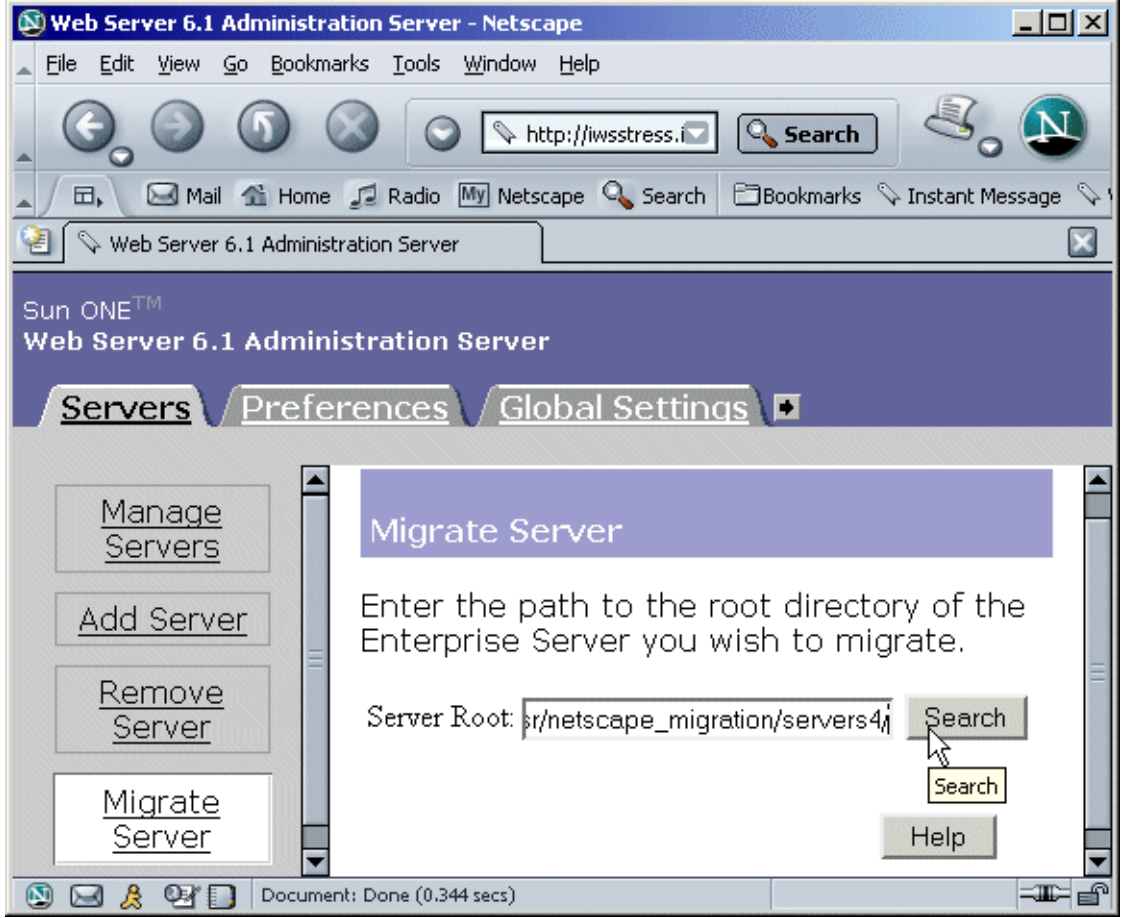

**3.** 输入要从中进行迁移的服务器的服务器根目录并单击 "Search"。例如:

/usr/netscape/server4

C:\netscape\server4

Sun ONE Web Server 将检测您指定的目录下是否安装有服务器实例,然后在页面的 "Installed Servers"部分中显示可以迁移的服务器。不能迁移 Administration Server。 **4.** 从下拉列表中选择一个服务器并单击 "Migrate"。

"Select a Server to Migrate"

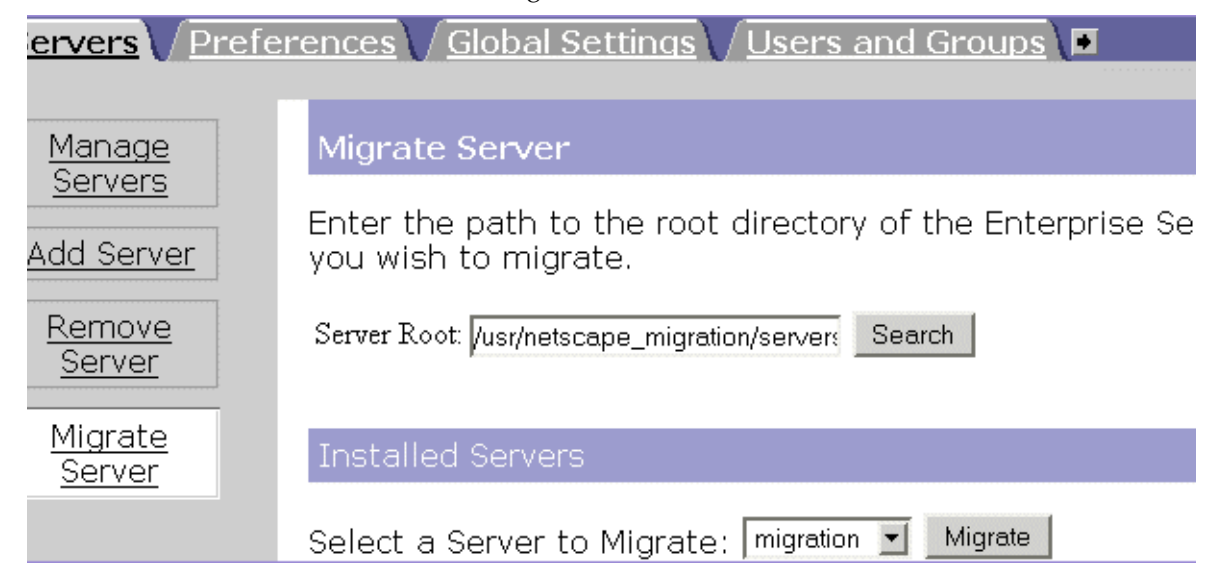

**5.** 在启动的新 "Migration parameters"窗口中,指定迁移参数。 指定迁移参数

**Migration Parameters** 

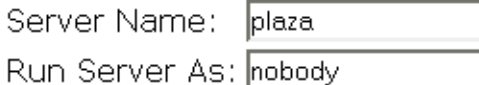

#### Document Root

Please select a document root. If you do not use the old server's document root, the documents on the old server will not be visible from the migrated server. Should you wish to revert back to the old server's document root, you can always set the primary document root to the old server's document root from the Content Management tab in the Web Server Administration Server.

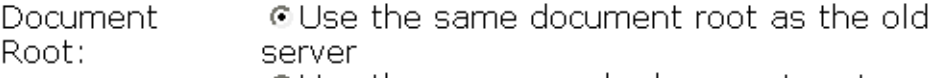

O Use the new server's document root

#### Search Collections

6.1 has a new Search Engine (Nova). Hence search migration is not supported. Please refer Search document for details.

#### Java.

表单中显示的内容取决于 Web Server 6.0 正在使用的功能和安装的组件。可能的参数部 分包括:

- ❍ 一般迁移参数
- ❍ 文档根目录

❍ Java

有关详细信息,请参见联机帮助中的 "Migration Parameters"页面

**6.** 单击 "Migrate"。

将出现 "Migrate *server\_name*"页面。该页面显示了迁移的结果,其中包括已成功迁 移的参数和需要手动迁移的参数,还显示了 6.1 版本中不支持的 6.0 版本服务器的功能。

如果在迁移时出现严重错误,迁移将继续。结果页面将显示所出现的错误,您可以使用 此信息进行错误诊断。

**7.** 单击 "Configure Migrated Server",在 "Server Manger"中配置迁移的服务 器实例, 或单击"Close"关闭迁移窗口。

## <span id="page-55-0"></span>未迁移的信息

迁移进程不迁移以下信息:

- *•* 4.x 式样的传统 Servlet 有关详细信息,请参见第 64 [页上的 "传统的](#page-63-0) Servlet"。
- *•* 搜索集和索引 有关详细信息,请参见第 64 [页上的 "搜索迁移"](#page-63-1)。
- *•* 命令行脚本 有关详细信息,请参见第 58 [页上的 "命令行脚本"](#page-57-0)。
- *•* 守护程序控制设置 有关详细信息,请参见第 62 [页上的 "守护程序控制"](#page-61-0)。
- *•* 证书映射

有关详细信息,请参见第 59 页上的 "[certmap.conf](#page-58-0)"。

- *•* 某些配置文件。 有关详细信息,请参见第 58 [页上的 "配置文件"和](#page-57-1)第 62 页上的 "[Sun ONE](#page-61-1)  Web Server 6.1 [中删除的配置文件"小](#page-61-1)节。
- *•* 简单会话管理器和 JDBC 会话管理器 有关详细信息,请参见第 65 [页上的 "会话管理器"](#page-64-0)。
- *•* server.xml 中的连接组设置 有关详细信息,请参见第 62 [页上的 "连接组设置"](#page-61-2)。

*•* CGIstub 目录

有关详细信息, 请参见第 57 [页上的 "](#page-56-1)Cgistub 目录"。

## <span id="page-56-0"></span>Sun ONE Web Server 6.1 中的变化概述

当您将 Sun ONE Web Server 6.0 中的信息迁移到 Sun ONE Web Server 6.1 中时, 以下内容将发生变化 (按字母顺序排列):

- *•* [Cgistub](#page-56-1) 目录
- *•* [命令行脚本](#page-57-0)
- *•* [配置文件](#page-57-1)
- *•* [连接组设置](#page-61-2)
- *•* [守护程序控制](#page-61-0)
- *•* [Java](#page-62-0) 迁移
- *•* [Java Server Pages](#page-62-1)
- *•* 传统的 [Servlet](#page-63-0)
- *•* [搜索迁移](#page-63-1)
- *•* [安全性](#page-63-2)
- *•* [会话管理器](#page-64-0)
- *•* [配置文件中的符号链接 \(](#page-65-0)UNIX 和 Linux)
- *•* Web [应用程序](#page-65-1)
- *•* 使用 [WebDAV](#page-66-0) 实现 Web 发布

## <span id="page-56-1"></span>Cgistub 目录

迁移进程不迁移 CGIstub 目录。如果您在以前的服务器上配置了实例的 CGI 设置, 则需要在迁移到 Sun ONE Web Server 6.1 之后手动将 CGIstub 目录复制到相应的位 置。

### <span id="page-57-0"></span>命令行脚本

如果您对 6.0 版本服务器中的 start 或 stop 脚本做了修改, 迁移程序将不会迁移这些 修改。对于 reconfig、 restart 和 rotate 脚本也是如此。

下表列出了 Sun ONE Web Server 6.1 中可用的命令行脚本,并向您介绍了可用于获 得详细信息的更多文档资源:

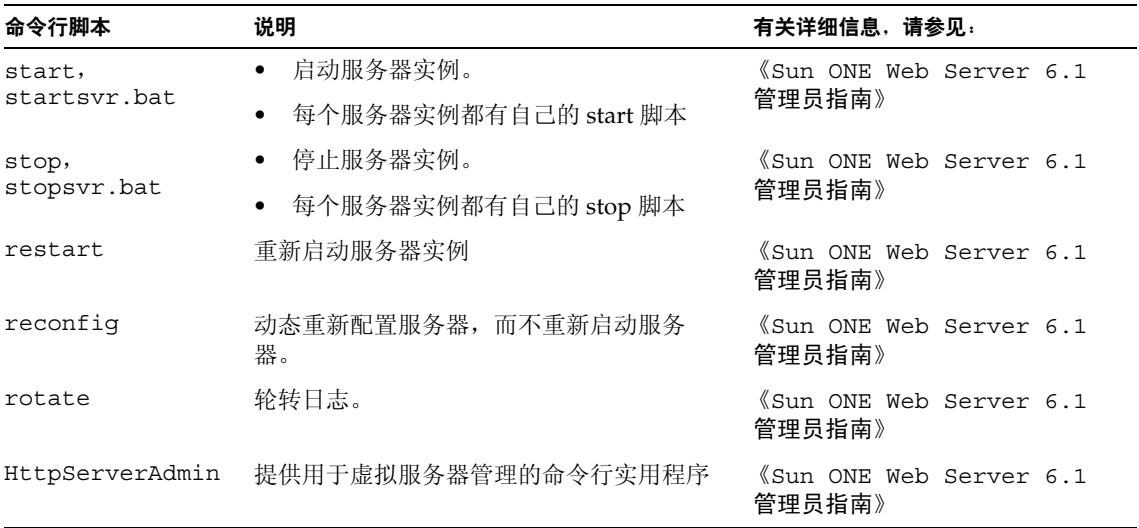

### <span id="page-57-1"></span>配置文件

下表提供了 Sun ONE Web Server 6.1 中的配置文件的摘要列表;说明了当前版本中 的更改,并向您介绍了更多的文档资源:

L,

<span id="page-58-1"></span><span id="page-58-0"></span>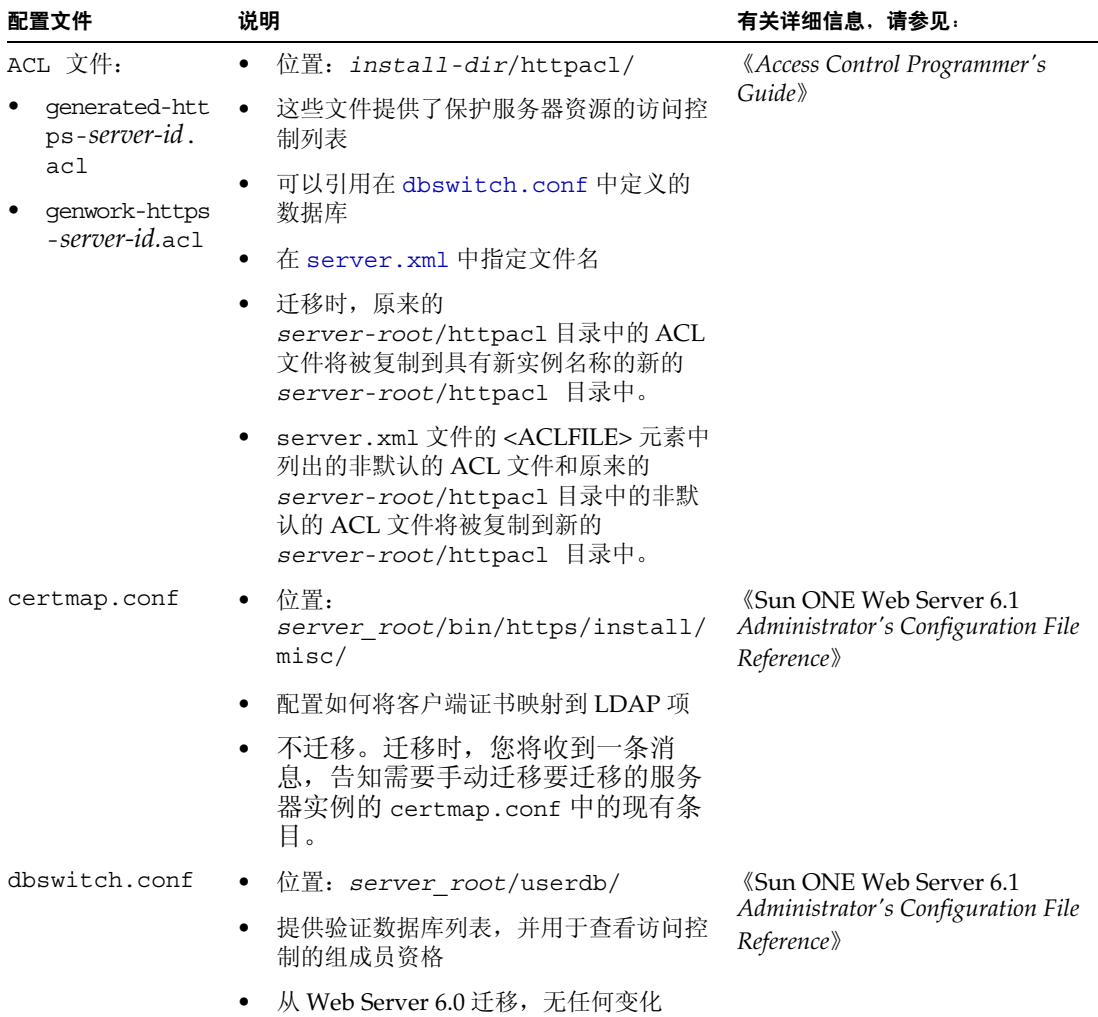

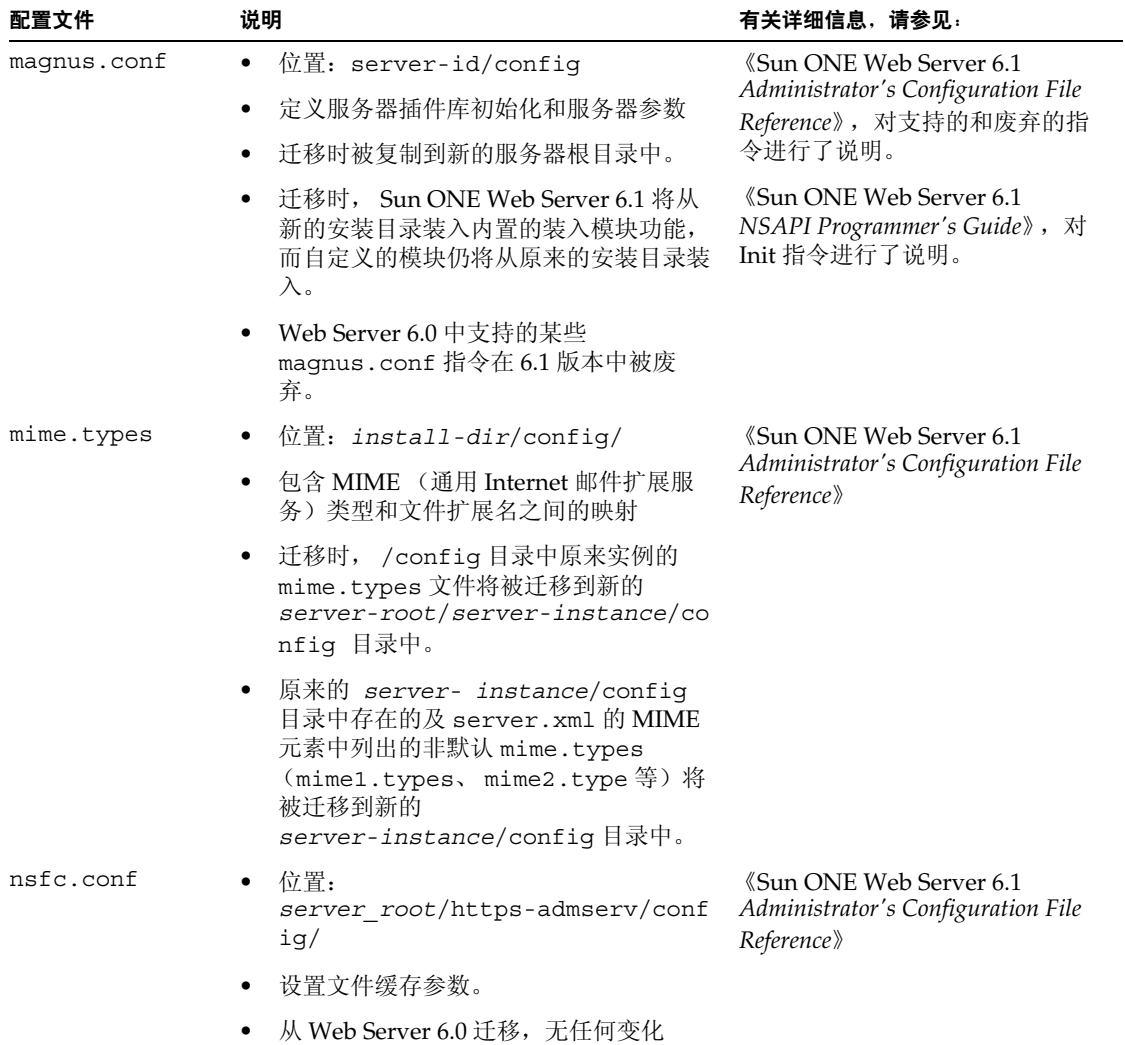

<span id="page-60-0"></span>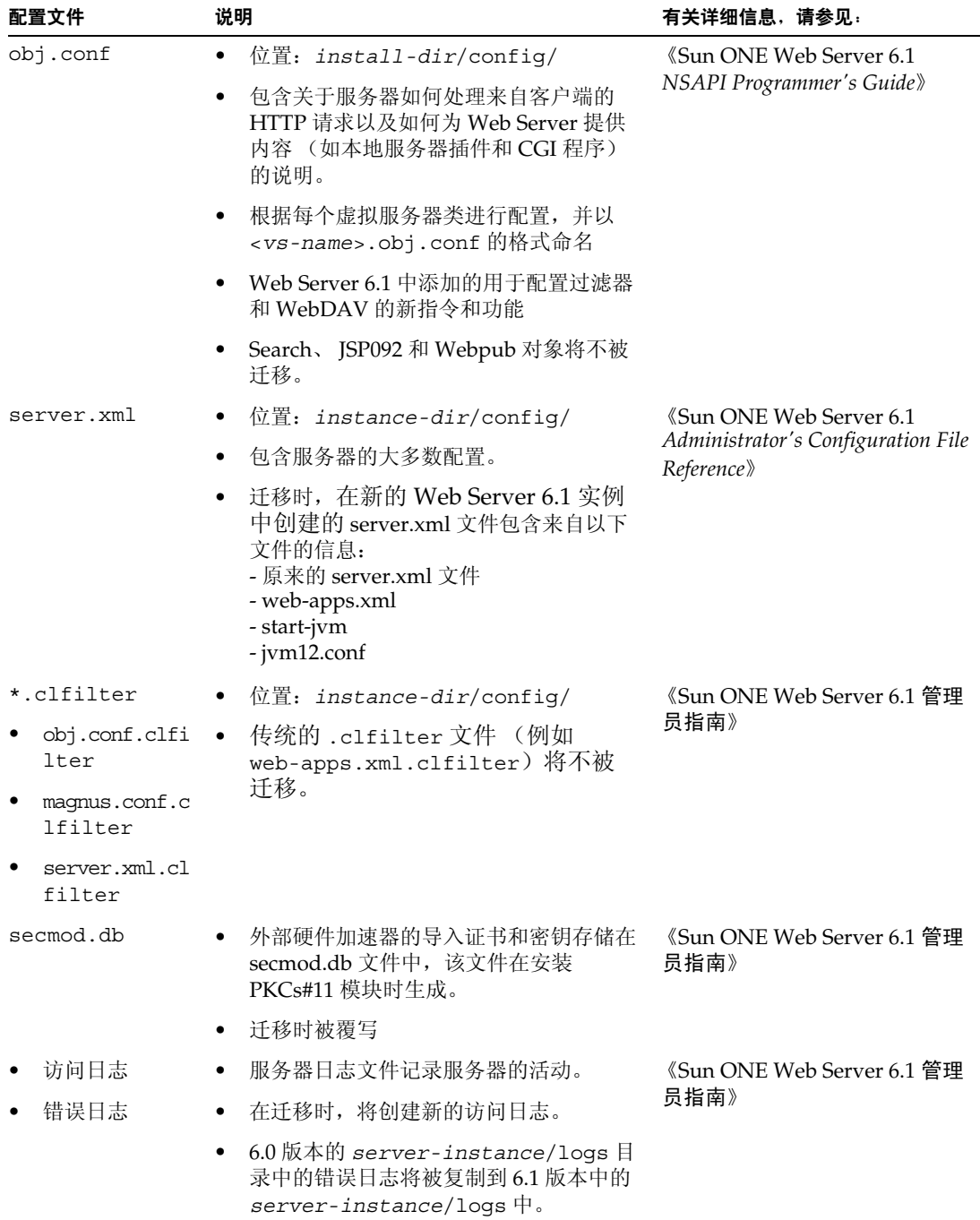

#### <span id="page-61-1"></span>Sun ONE Web Server 6.1 中删除的配置文件

系统不再支持以下配置文件并在迁移时将其删除:

- *•* rules.properties
- *•* context.properties
- *•* servlet.properties
- *•* start-jvm
- *•* jvm12.conf
- *•* web-apps.xml
- *•* web-apps.xml.clfilter
- *•* webpub.conf
- *•* webpub.conf.clfilter

## <span id="page-61-2"></span>连接组设置

Sun ONE Web Server 6.0 中的每个监听套接字至少有一个连接组与之关联。创建监 听套接字时,会同时创建一个连接组,其中包含您为监听套接字指定的默认虚拟服 务器。

Sun ONE Web Server 6.1 放弃了连接组功能。虚拟服务器现在直接绑定到监听套接 字。因此, 迁移时每个连接组都将迁移到一个 LS (监听套接字)元素。每个 LS 元 素包含了源自连接组属性和监听套接字属性的属性。

## <span id="page-61-0"></span>守护程序控制

守护程序文件名在 Sun ONE Web Server 6.1 中已更改。 Web Server 6.0 文件 ns-cron.conf 在 Sun ONE Web Server 6.1 中称为 schedulerd.conf, 6.0 版文件 cron.conf 现在称为 scheduler.conf。这两个文件位于 https-admserv/config/ 目录下。

早期版本的 Web Server 的守护程序设置在迁移时没有迁移到 Sun ONE Web Server 6.1 中。如果需要保留这些设置,请将所迁移实例的守护程序设置复制到守护程序文 件中。

### <span id="page-62-0"></span>Java 迁移

与在 6.0 版本中不同,默认情况下, Java 在 Sun ONE Web Server 6.1 版本中被启 用。而且, 在 Sun ONE Web Server 6.1 中, 您可以为服务器的每个实例启用和配置 Java,这与早期的 6.0 版本支持安装范围内的 JDK 配置不同。

迁移时,您可以选择安装 Sun ONE Web Server 6.1 捆绑的 JDK (JDK 1.4.1\_03) 或安 装自定义 JDK。如果使用自定义 JDK 安装服务器, 则所迁移实例的 javahome 设置 将使用自定义 JDK 路径 (从 Administration Server 的 javahome 设置中获得)。否 则 javahome 设置将为 /bin/https/jdk。

Sun ONE Web Server 6.1 支持 Java 开发工具 (JDK) 1.4 版本及更高版本, 它不支持 独立的 Java 运行时环境 (JRE)。

在 Sun ONE Web Server 6.0 版本和服务包版本中,JDK 配置数据存储在 start-jvm 和 jvm.conf 文件中。在 Sun ONE Web Server 6.1 中,这些数据存储在 server.xml 文件中。

新的 server.xml 文件中的 JAVA 元素包含了从所迁移实例的 start-jvm 文件中复 制的 JDK 配置信息。

新的 server.xml 文件中的 JVMOPTIONS 元素包含了来自所迁移实例的 jvm12.conf 文件的 JVM 选项信息。

如果以前的服务器版本被配置为使用 JDK 1.4.1 或更高版本,则该服务器的 start-jvm 文件中的 NSES JDK 路径将复制到 Sun ONE Web Server 6.1 的 server.xml 文件中;否则, JDK 路径将指向 *server-root*/bin/https/jdk,这 是 Sun ONE Web Server 6.1 中 JDK 的默认路径。

有关 Sun ONE Web Server 6.1 中 start-jvm 和 jvm12.conf 文件与 server.xml 文 件的映射的信息,请参见 《Sun ONE Web Server 6.1 *Administrator's Configuration File Reference*》。

### <span id="page-62-1"></span>Java Server Pages

Sun ONE Web Server 6.1 支持 Java Server Pages (JSP) 1.2 规范。 Sun ONE Web Server 6.1 不再支持代表 JSP 0.92 版本的 JSP092 对象,该对象在迁移时将被删除。

```
可以在以下目录中找到使用 JSP 1.2 的式样示例:
server_root/plugins/servlets/examples/web-apps/。
```
## <span id="page-63-0"></span>传统的 Servlet

Sun ONE Web Server 6.1 支持 Servlet 2.3 规范。

Netscape Enterprise Server/iPlanet Web Server 4.0 和 4.1 支持 Java Servlet 2.1 规 范。此规范不包括 Web 应用程序。已经开发了一个部署方案,使用此方案可以使 servlet 部署变得更加简单。随着 Java Web 应用程序 (.war 文件)及其部署描述符 的出现,将不再需要维护专用的部署系统。

iPlanet Web Server 6.0 支持两种类型的部署方案,但是 4.x 实现 (称为传统 servlet)被标为废弃的方案 (请参见 《iPlanet Web Server, Enterprise Edition Programmer's Guide to Servlets》的第 8 章: "Legacy Servlet and JSP Configuration")。

Sun ONE Web Server 6.1 不再支持传统 Servlet。要迁移的服务器的传统式样的属性 文件 (servlet.properties、 context.properties 和 rules.properties)在 迁移时被删除。

对于所有功能,因为没有进行一对一的映射,所以传统 servlet 不能自动迁移。

有关帮助您将 4.x 式样的传统 Servlet 迁移到 Sun ONE Web Server 6.1 中的 Web 应 用程序结构的文档和样例,请参见 《Sun ONE Web Server 6.1 *Programmer's Guide to Web Applications*》。

### <span id="page-63-1"></span>搜索迁移

由于 Sun ONE Web Server 6.0 中使用的搜索引擎已被 Sun ONE Web Server 6.1 中 的一个新搜索引擎代替,因而现有的搜索集和索引在迁移进程中不会被迁移。要在 Sun ONE Web Server 6.1 中使用搜索功能, 您必须创建并配置新的搜索集和索引。 有关详细信息,请参见 《Sun ONE Web Server 6.1 管理员指南》。

## <span id="page-63-2"></span>安全性

Sun ONE Web Server 提供了新的文本文件验证,以及本地访问控制与 Web 应用程 序安全性限制的更紧密集成。但是,核心验证和授权支持与 6.0 版本中的相同。

Sun ONE Web Server 6.1 除了提供基于 ACL 的验证以外,还利用 J2EE 1.3 规范中 定义的安全模式提供几种功能,以帮助您开发和部署安全 Java Web 应用程序。基 于 J2EE/Servlet 的访问控制基础结构将基于安全领域的使用。

在 Sun ONE Web Server 6.1 中, 验证由 Java 安全领域执行, 这些领域通过 server.xml 文件中的 AUTHREALM 各项进行配置。如果已经设置了此类规则, 授权 将由部署描述符文件 (web.xml) 中的访问控制规则来执行。

有关 Sun ONE Web Server 6.1 中的与安全性相关的功能的详细信息,请参见《Sun ONE Web Server 6.1 管理员指南》和 《Sun ONE Web Server 6.1 *Programmer's Guide*》。

## <span id="page-64-0"></span>会话管理器

简单会话管理器和 JDBC 会话管理器在 Sun ONE Web Server 6.0 版本中已废弃, 在 6.1 版本中不再被支持。

Sun ONE Web Server 6.1 提供了以下会话管理选项:

- *•* StandardManager,默认的会话管理器。
- *•* PersistentManager,所提供的使用持久性数据存储的会话管理器。
- *•* IWSSessionManager,所提供的会话管理器,它保持了对使用 Sun ONE Web Server 6.0 创建的任何自定义会话管理器的向后兼容性。
- *•* MMapSessionManager (仅适用于 UNIX),所提供的基于持久性内存映射 (mmap) 文件的会话管理器,既可以在单进程模式下工作,也可以在多进程模式 下工作。

Sun ONE Web Server 6.1 中没有实现以下 Sun ONE Web Server 6.1 会话管理器 API 的 API 功能:

- *•* 基于表单的登录。不再支持单一登录的基于表单的登录。因此以下内容已废弃:
	- ❍ GetHandleFormLoginSession
	- ❍ SetHandleFormLoginSession
- *•* update 方法。 Web Server 6.0 版本中的 update 方法 inputstream (跟在 HttpRequest 方法调用之后)现在已废弃。
- *•* 会话管理器监视机制。 Sun ONE Web Server 6.1 不支持监视会话管理器统计数 据。因此以下内容已废弃:
	- ❍ getContext
	- ❍ getMaxSession
	- ❍ getSessionCount
	- ❍ getSessionReapCount

*•* SimpleSessionManager 和 JdbcSessionManager。 Web Server 6.0 支持 SimpleSessionManager 和 JdbcSessionManager 选项,这些选项现已废弃, 并分别通过 iWSSessionManager 和 JdbcStore 实现相同的功能。 Sun ONE Web Server 6.1 不支持 SimpleSessionManager 和 JdbcSessionManager 选 项。

有关会话管理器的详细信息,请参见 《Sun ONE Web Server 6.1 *Programmer's Guide to Web Applications*》。

## <span id="page-65-0"></span>配置文件中的符号链接 (UNIX 和 Linux)

升级时,服务器配置文件中的符号链接 (或相对链接)可能导致出现问题。请确保 服务器配置文件 (包含对服务器根目录下的文件的绝对引用)始终以同样的方式引 用服务器根目录的路径。理想情况下,这些链接不应截断任何符号链接。

### <span id="page-65-1"></span>Web 应用程序

在 6.0 版本的 Web Server 中, 与 Web 应用程序有关的信息存储在 server.xml 文件 和 web-apps.xml 文件中。 Sun ONE Web Server 6.1 中不支持 web-apps.xml 文 件,现在 Web 应用程序数据存储在以下文件中:

- *•* server.xml
- *•* web.xml
- *•* sun-web.xml
- *•* obj.conf

Sun ONE Web Server 6.1 的 server.xml 文件中的 vs (虚拟服务器)元素现在为其 所承载的每个 Web 应用程序都包含一个 WEBAPP (Web 应用程序)元素。 WEBAPP 元素的属性与 Web Server 6.0 中用来配置 Web 应用程序的机制一致,并且可以动态 重新配置,即不需要重新启动服务器以将更改应用到服务器实例。

对于每个 Web 应用程序,将在 <*web-application*>/WEB-INF 目录下创建一个部署 描述符文件 sun-web.xml。部署描述符文件以遵循 Servlet 2.3 规范的模式文件 sun-web-app\_2\_3-1.dtd 为基础。此模式文件也位于 <*web-application*>/WEB-INF 目录下。

如果您在 6.0 版本的 Web Server 中使用 web-apps.xml 文件调节特定的服务器参 数,例如 reap 间隔 (指定两次检查到期会话操作之间的秒数),那么您现在可以在 Sun ONE Web Server 6.1 中使用 sun-web.xml 部署描述符执行相同的功能。示例:

在 Web Server 6.0 中:

<init-param>

<param-name>reapInterval</param-name>

<param-value>180</param-value>

</init-param>

在 Web Server 6.1 中:

<sun-web-app>

...

<session-config>

<session-manager>

<manager-properties>

<property name=îreapIntervalSecondsî value=î180î/>

</manager-properties>

</session-manager>

...

</session-config>

...

</sun-web-app>

有关 Sun ONE Web Server 6.1 中支持的部署描述符文件的详细信息,请参见《Sun ONE Web Server 6.1 *Programmer's Guide to Web Applications*》。

### <span id="page-66-0"></span>使用 WebDAV 实现 Web 发布

Sun ONE Web Server 6.1 增加了一个新功能,即通过 WebDAV (Web 分布式创作 和版本发布)实现 Web 发布。 WebDAV 是一种启用了在位协作性 Web 发布的协 议。

配置 WebDAV 功能的方法是扩展 server.xml 文件中的 VS 元素以包括两个新元素 DAV 和 DAVCOLLECTION。

新功能已经添加到 obj.conf 文件中,以将 WebDAV 功能作为 NSAPI 插件支持。

有关 WebDAV 功能的详细信息, 请参见《Sun ONE Web Server 6.1 管理员指 南》。有关 obj.conf 文件中的 WebDAV 功能的详细信息,请参见 《Sun ONE Web Server 6.1 *NSAPI Programmer's Guide*》。有关 server.xml 文件中与 WebDAV 相关的元素的详细信息,请参见《Sun ONE Web Server 6.1 *Administrator's Configuration File Reference*》。

# 从 4.1 版本迁移到 6.1 版本

本章包含的迁移信息将帮助您了解将 Sun ONE Web Server 从 4.1 版本迁移到 6.1 版 本时所发生的变化。

本章包括以下信息:

- *•* [迁移概述](#page-68-0)
- *•* [迁移设置和数据](#page-69-0)
- *•* [未迁移的信息](#page-77-0)
- *•* [与迁移相关的更改的摘要](#page-77-1)

## <span id="page-68-0"></span>迁移概述

您可以迁移 iPlanet Web Server 4.1 的以下信息, 以便用于 Sun ONE Web Server 6.1。

- *•* 文档根目录及任何其它目录映射
- *•* 配置式样信息
- *•* 软件和硬件虚拟服务器设置
- *•* 访问控制列表 (ACL) 信息
- *•* 安全套接字层 (SSL) 信息
- *•* 证书和密钥
- *•* NSAPI 信息
- *•* JavaServer Pages (JSP)
- *•* 简单会话管理器和 JDBC 会话管理器 (废弃)
- *•* 服务器端 HTML (SHTML)
- *•* 简单网络管理协议 (SNMP) 设置 (snmp.conf 文件)。
- *•* 文件高速缓存优化配置设置 (nsfc.conf 文件)。
- 注意 不支持将 4.1 版以下的 iPlanet Web Server 直接迁移到 Sun ONE Web Server 6.1。必须首先将传统服务器迁移到 iPlanet Web Server 4.1, 然后再迁移到 Sun ONE Web Server 6.1。

注意 通常,本文中提到 iPlanet Web Server 4.1 时, 相应信息也适用于带有服务包的 版本,例如 iPlanet Web Server 4.1, SP12。

## <span id="page-69-0"></span>迁移设置和数据

注意 迁移前请关闭所有服务器实例。

要将 4.1 版本服务器中的设置和数据迁移到 6.1 版本服务器中,请执行以下步骤:

**1.** 在 "Administration Server"页面中,单击 "Migrate Servers"选项卡。

**2.** 单击 "Migrate Server"。

"Migrate Server"页面

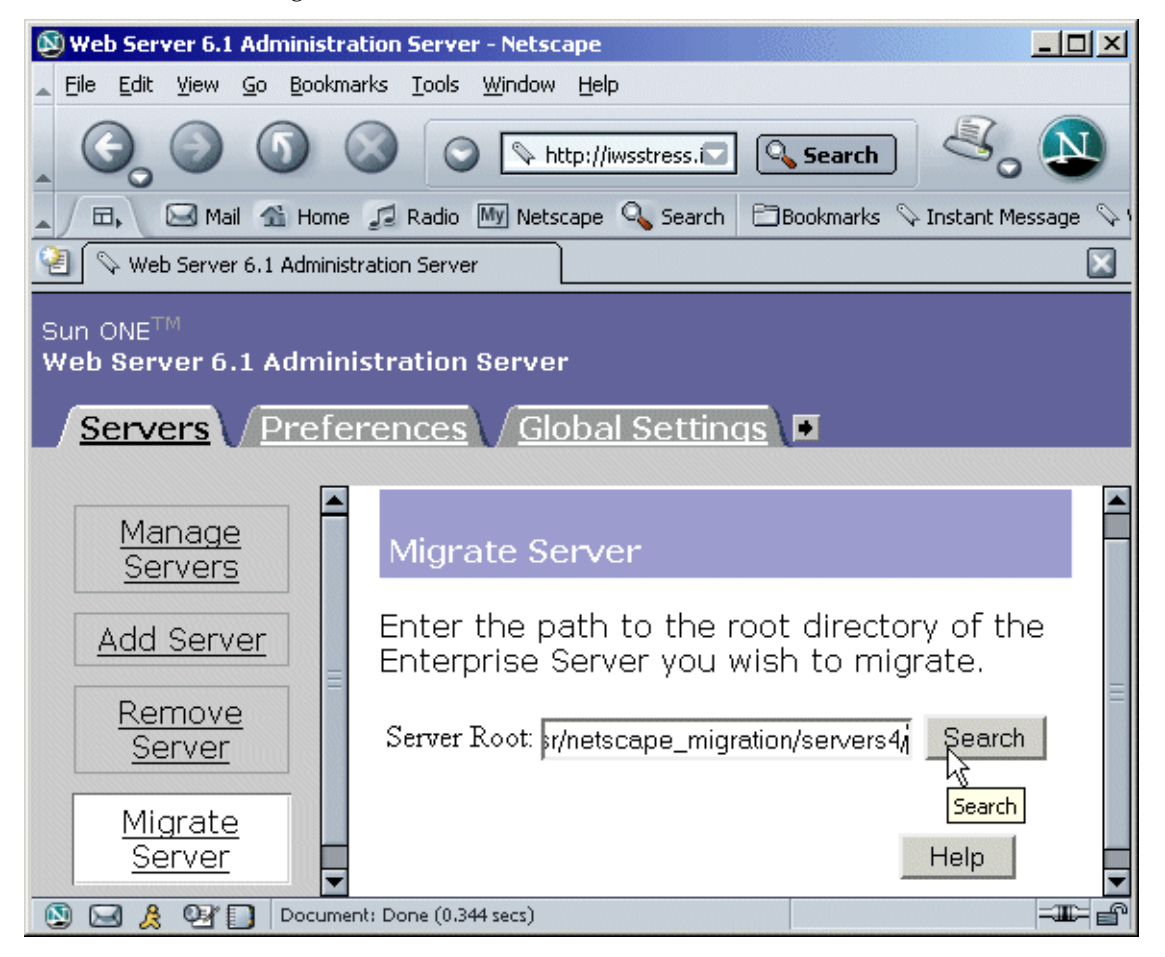

**3.** 输入要从中进行迁移的服务器的服务器根目录并单击 "Search"。例如:

/usr/netscape/server4

C:\netscape\server4

Sun ONE Web Server 将检测您指定的目录下是否安装有服务器实例,然后在页 面的"Installed Servers"部分中显示可以迁移的服务器。不能迁移 Administration Server。

**4.** 从下拉列表中选择一个服务器并单击 "Migrate"。

#### "Select a Server to Migrate"

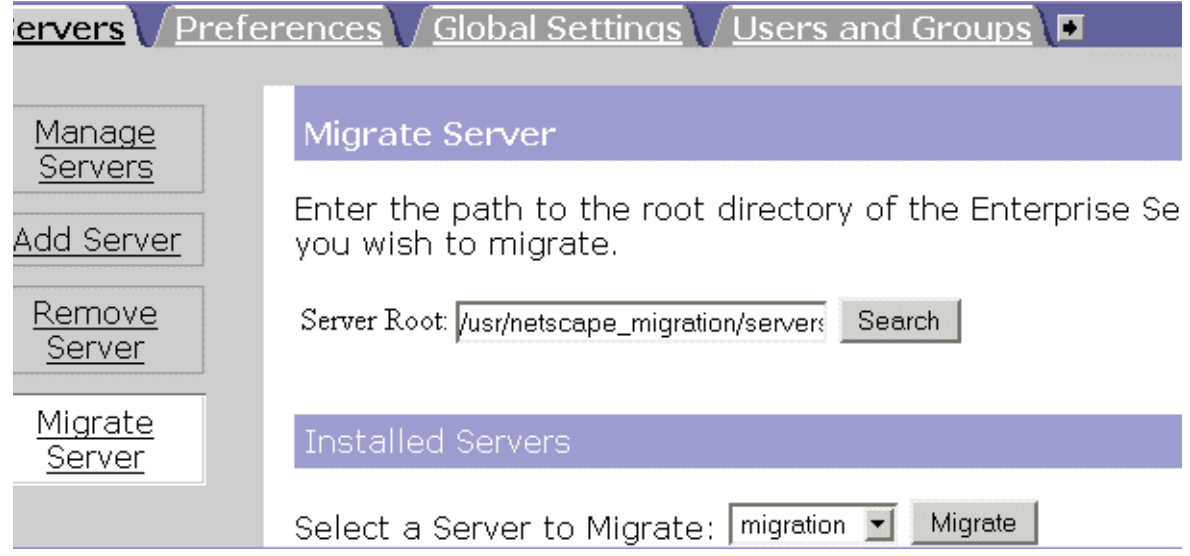
### <span id="page-72-0"></span>**5.** 在启动的新 "Migration parameters"窗口中,指定迁移参数。 指定迁移参数

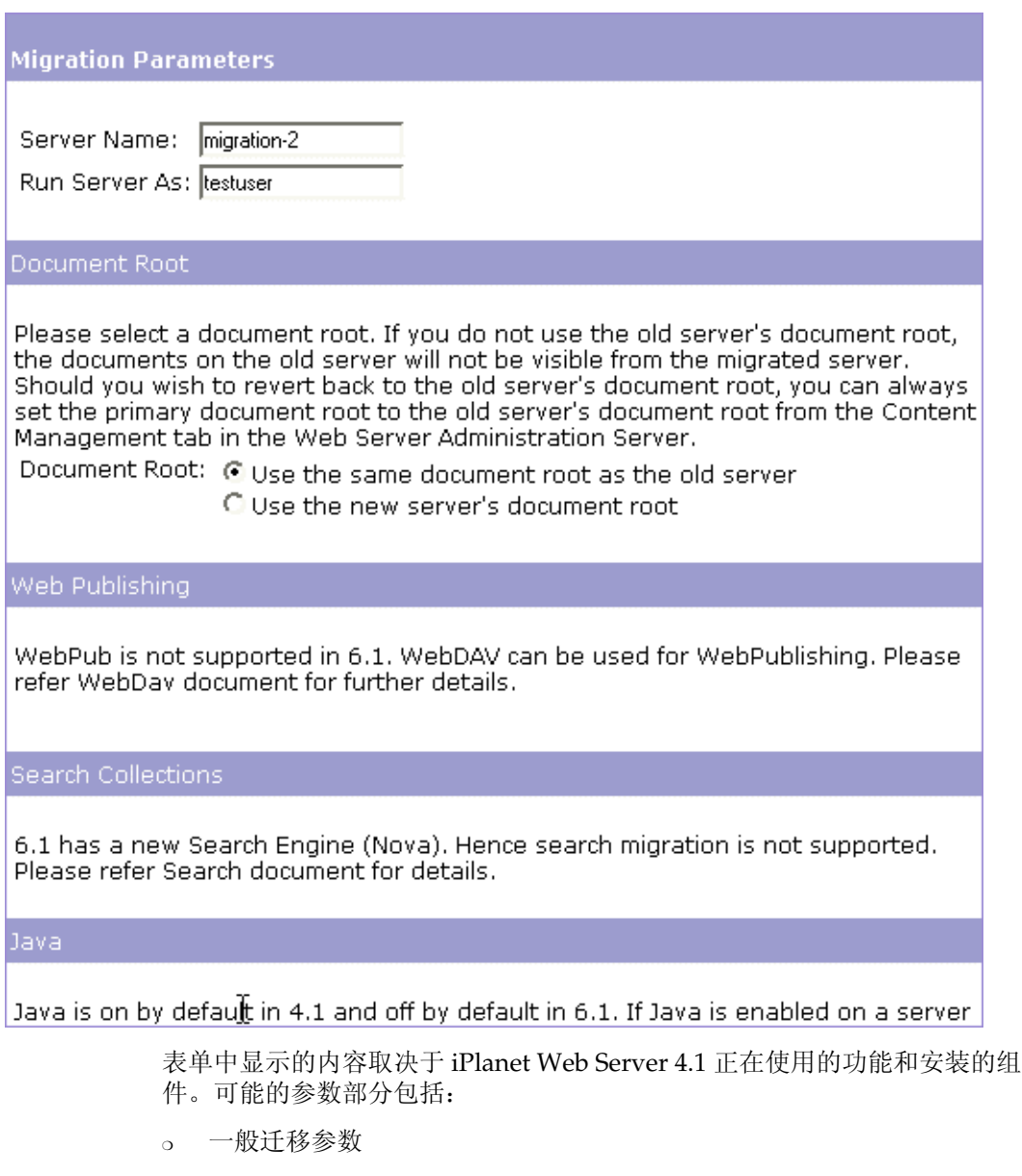

❍ 文档根目录

❍ Java

有关详细信息,请参见联机帮助中的 "Migration Parameters"页面

**6.** 单击 "Migrate"。

将出现 "Migrate *server\_name*"页面。该页面显示了迁移的结果,其中包括已 成功迁移的参数和需要手动迁移的参数,还显示了 6.1 版本中不支持的 4.1 版本 服务器的功能。

"Migrate server-name"页面

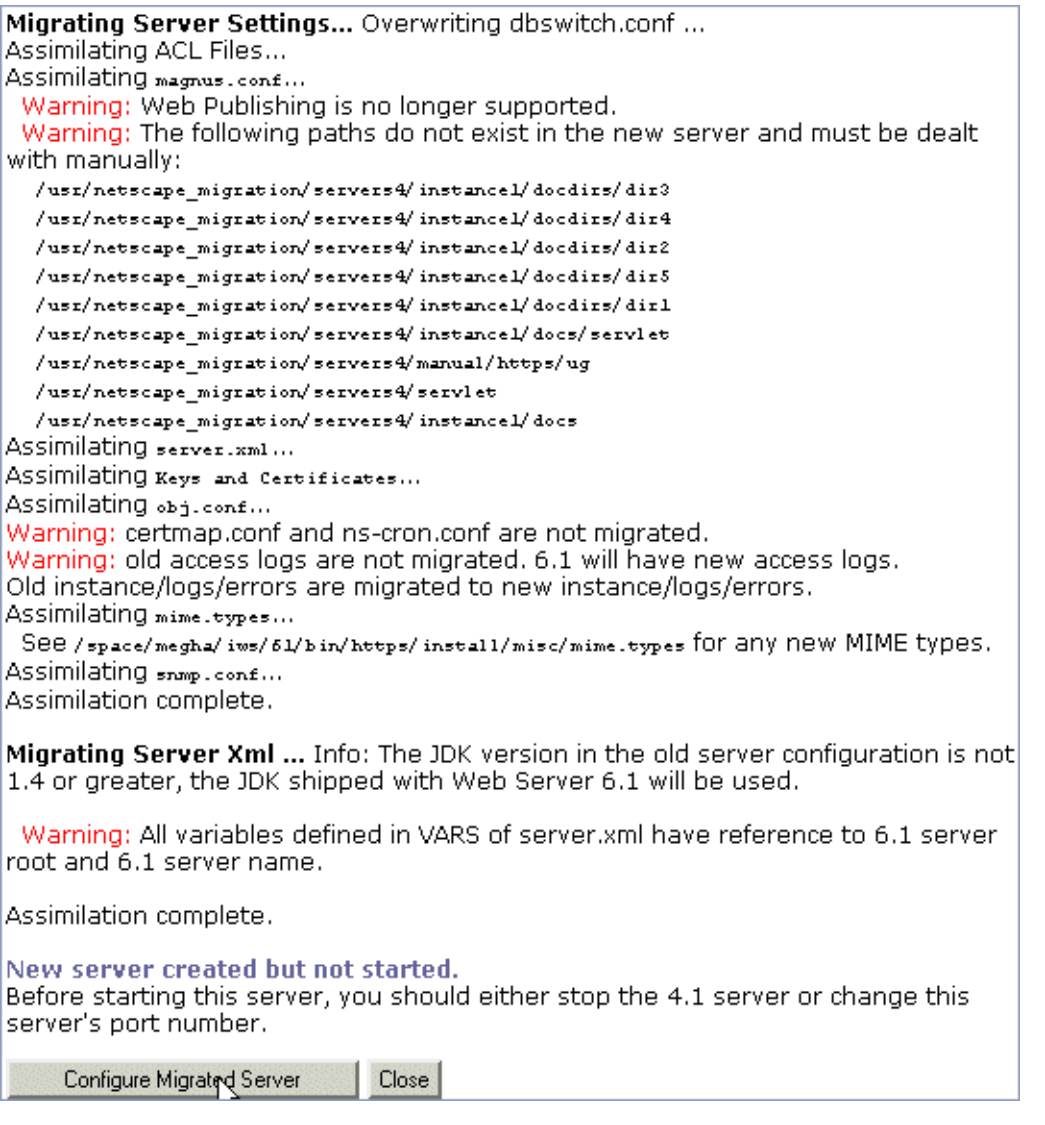

- 注意 从 4.1 版本迁移时, magnus.conf 文件中的 Address 指令 (该指令在 Sun ONE Web Server 6.1 中已被废弃) 也将被迁移。这将导致服务器在启动时显示 以下警告消息: "Warning (): Address directive ignored."您可以忽略此警告消 息。
- **7.** 单击 "Configure Migrated Server",在 "Server Manger"中配置迁移的服务 器实例, 或单击"Close"关闭迁移窗口。

#### <span id="page-75-0"></span>"Migrate *server-name*"页面

迁移时,您将看到一个记录了所有迁移信息 (包括出现的所有错误)的页面 "Migrate *server\_name*"。对于在 iPlanet Web Server 4.1 中使用的而在 Sun ONE Web Server 6.1 中不支持的功能,您将收到警告消息。迁移程序不会迁移 obj.conf 中有关废弃功能的条目。

如果在迁移时出现严重错误,迁移将继续。结果页面将显示所出现的错误,您可以 使用此信息进行错误诊断。

#### <span id="page-75-1"></span>迁移 Administration Server

您只能迁移单个服务器实例,不能迁移管理服务器。完成 iPlanet Web Server 实例 的迁移后, 您需要在 6.1 版本的 Administration Server 中再次设置诸如分布式管理 和群集等功能。

<span id="page-75-3"></span>您还可以迁移密钥和证书。

#### 迁移用户和组信息

如果使用 Directory Server, 在迁移进程中不必为迁移用户和组执行任何操作。迁移 后,可以在 Administration Server 的 "Global Settings"选项卡上,使用 "Configure Directory Service"页面指向 Directory Server。

#### <span id="page-75-2"></span>迁移虚拟服务器

iPlanet Web Server 4.1 提供了两种方法来创建硬件虚拟服务器:对象方法和虚拟方 法。硬件虚拟服务器信息的迁移方式取决于您使用的方法:

*•* 如果您的 iPlanet Web Server 4.1 硬件虚拟服务器是使用对象方法创建的,这些 硬件虚拟服务器设置将从 4.1 版本服务器的 obj.conf 文件迁移到 6.1 版本服务 器的 server.xml 文件中。

*•* 如果您的 iPlanet Web Server 4.1 硬件虚拟服务器是使用虚拟方法创建的,这些 硬件虚拟服务器设置将从 4.1 版本服务器的 virtual.conf 文件迁移到 6.1 版本 服务器的 server.xml 文件中。

iPlanet Web Server 4.1 软件虚拟服务器设置将从 4.1 版本服务器的 obj.conf 文件迁 移到 6.1 版本服务器的 server.xml 文件中。

#### <span id="page-76-0"></span>迁移 ACL

如果已在 Administration Server 4.1 中设置了用于分布式管理的 ACL, 这些 ACL 将不会被迁移。您必须手动将它们添加到新的 Administration Server 中。

#### <span id="page-76-3"></span>迁移证书

迁移进程将 4.1 server\_root/alias 目录下的数据库文件 (例如 key3.db 和 cert7.db)复制到 *6.1\_server\_root*/alias 目录下。

此外,位于 4.1 版本服务器的 magnus.conf 文件中的 SSL 参数将自动添加到 6.1 版 本服务器的 server.xml 配置文件中。

ACL 相关文件 (secmod.db 和 dbswitch.conf 文件) 在迁移时将被覆写。

有关在 Sun ONE Web Server 中使用证书的详细信息,请参见 《Sun ONE Web Server 管理员指南》。

## <span id="page-76-2"></span>迁移应用程序

迁移了服务器设置和数据后,可能还需要更改您的应用程序以便它们能在 Sun ONE Web Server 6.1 中运行。

#### <span id="page-76-1"></span>迁移 NSAPI 应用程序

iPlanet Web Server 4.1 使用的大多数 NSAPI 程序都可以在 Sun ONE Web Server 6.1 中运行而不必重新编译。某些被取消存档的数据结构已经从 nsapi.h 中移出, 并且不再是公用的。从而,如果您的插件使用了任何这些数据结构,应当重新编写 插件以便使用存取器函数。现在,专用的数据结构在 nsapi\_pvt.h 中定义,该文件 是随此版本一起提供的,仅用于信息参考。

自定义 NSAPI 插件不会自动复制到新的服务器目录下。如果您具有自定义插件,请 确保将插件复制到升级的路径下 (如新服务器的 magnus.conf 中所示)。

有关这些数据结构和新的存取器函数的详细信息,请参见 《Sun ONE Web Server 6.1 *NSAPI Programmer's Guide*》。

### <span id="page-77-0"></span>服务器端 Java 小应用程序 (HttpApplet)

<span id="page-77-9"></span>系统不支持服务器端的 Java 小应用程序 (HttpApplet), 而是使用了 Java Servlet。 您需要将服务器端的 Java 小应用程序重新编写为 Servlet, 然后重新安装它们。

# 未迁移的信息

迁移进程不迁移以下信息:

- <span id="page-77-2"></span>*•* 4.1 式样的传统 Servlet。 有关详细信息,请参见第 80 页上的 "[Java Servlet](#page-79-0)"。
- <span id="page-77-8"></span>*•* 搜索集和索引 有关详细信息,请参见第 82 [页上的 "搜索"](#page-81-0)。
- <span id="page-77-4"></span>*•* start 和 stop 脚本 有关详细信息,请参见第 82 [页上的 "](#page-81-1)start 和 stop 脚本"。
- <span id="page-77-7"></span>*•* 守护程序控制设置 有关详细信息,请参见第 80 [页上的 "守护程序控制"](#page-79-1)。
- <span id="page-77-10"></span>*•* 证书映射 有关详细信息,请参见第 81 页上的 "[certmap.conf](#page-80-0) 文件"。
- <span id="page-77-1"></span>*•* WAI
- <span id="page-77-5"></span>*•* Web 发布 有关详细信息,请参见第 81 [页上的 "](#page-80-1)Web 发布"。
- <span id="page-77-6"></span><span id="page-77-3"></span>*•* 服务器端 JavaScript (SSJS)/LiveWire 有关详细信息,请参见第 82 页上的 "服务器端 [JavaScript \(SSJS\)/LiveWire](#page-81-2)"。

# 与迁移相关的更改的摘要

当您将 iPlanet Web Server 4.1 中的信息迁移到 Sun ONE Web Server 6.1 中时, 以 下区域将发生变化:

- *•* [访问日志和错误日志](#page-78-0)
- *•* [配置文件](#page-78-1)
- *•* [Java Server Pages](#page-79-2)
- *•* [Java Servlet](#page-79-0)
- *•* [守护程序控制](#page-79-1)
- *•* [certmap.conf](#page-80-0) 文件
- *•* [简单会话管理器](#page-80-2)
- *•* [虚拟服务器](#page-80-3)
- *•* [Web](#page-80-1) 发布
- *•* [搜索](#page-81-0)
- start 和 [stop](#page-81-1) 脚本
- *•* [配置文件中的符号链接 \(](#page-81-3)UNIX 和 Linux)
- *•* 服务器端 [JavaScript \(SSJS\)/LiveWire](#page-81-2)

#### <span id="page-78-0"></span>访问日志和错误日志

访问服务器日志文件和错误服务器日志文件记录服务器的活动。在迁移时,将创建 新的访问日志。 4.1 版本的 *server-instance*/logs 目录中的错误日志将被复制到 Sun ONE Web Server 6.1 中的 *server-instance*/logs 中。

### <span id="page-78-2"></span><span id="page-78-1"></span>配置文件

iPlanet Web Server 4.1 的 magnus.conf 文件中的某些指令现在位于 Sun ONE Web Server 6.1 的 server.xml 文件中。在迁移进程中,这些指令将自动从 6.1 版本服务 器的 magnus.conf 文件中删除并添加到 server.xml 文件中。

此外,位于 iPlanet Web Server 4.1 的 obj.conf 文件中的 Init 函数将移到 Sun ONE Web Server 6.1 的 magnus.conf 文件中。

有关废弃指令的列表,请参见 《Sun ONE Web Server 6.1 *Administrator's Configuration File Reference*》。

注意 天移时,多行 Init 指令在 Sun ONE Web Server 6.1 的 magnus.conf 文件中 被压缩成单行指令。

#### <span id="page-79-3"></span><span id="page-79-2"></span>Java Server Pages

iPlanet Web Server 4.0 Java Server Pages (JSP) 是使用 JSP 0.92 编写的。 iPlanet Web Server 4.1 和 6.0 JSP 是使用 JSP 1.2 编写的。 Sun ONE Web Server 6.1 不再支 持 0.92 版本。必须按照 1.2 版本的标准重新编写 JSP。此外,建议开发者将 JSP 作为 Web 应用程序的一部分来创建。在

*server\_root*/plugins/servlets/examples/web-apps 下可以找到一些式样示例。

用 JSP 1.2 编写的作为 Web 应用程序一部分的 JSP 可以驻留在服务器可从中提供服 务的任何目录下。

JSP 1.2 样例位于 *server\_root/*plugins/samples/servlets/jsp.10 下。

#### <span id="page-79-4"></span><span id="page-79-0"></span>Java Servlet

Netscape Enterprise Server/iPlanet Web Server 4.0 和 4.1 支持 Java Servlet 2.1 规 范。此规范不包括 Web 应用程序。已经开发了一个部署方案,使用此方案可以使 servlet 部署变得更加简单。随着 Java Web 应用程序 (.war 文件)及其部署描述符 的出现,将不再需要维护专用的部署系统。

iPlanet Web Server 6.0 支持两种类型的部署方案,但是 4.x 实现 (称为传统 servlet)被标为废弃的方案 (请参见 《iPlanet Web Server, Enterprise Edition Programmer's Guide to Servlets》的第 8 章: "Legacy Servlet and JSP Configuration")。

Sun ONE Web Server 6.1 不再支持传统 Servlet。要迁移的服务器的传统式样的属性 文件 (servlet.properties、 context.properties 和 rules.properties) 在 迁移时被删除。

对于所有功能,因为没有进行一对一的映射,所以传统 servlet 不能自动迁移。

有关帮助您将 4.1 式样的传统 Servlet 迁移到 Web 应用程序结构的文档和样例,请 参见 《Sun ONE Web Server 6.1 *Programmer's Guide to Web Applications*》。

#### <span id="page-79-5"></span><span id="page-79-1"></span>守护程序控制

守护程序文件名在 Sun ONE Web Server 6.1 中已更改。文件 ns-cron.conf 在 Sun ONE Web Server 6.1 中称为 schedulerd.conf,文件 cron.conf 现在称为 scheduler.conf。这两个文件位于 https-admserv/config 目录下。

但是,早期版本的 Web Server 的守护程序设置在迁移时没有迁移到 Sun ONE Web Server 6.1 中。请将所迁移实例的守护程序设置复制到守护程序文件中。

#### <span id="page-80-7"></span><span id="page-80-0"></span>certmap.conf 文件

证书映射文件 certmap.conf 在迁移进程中没有被迁移。迁移时,您将收到一条消 息,告知需要手动迁移要迁移的服务器实例的 certmap.conf 中的现有条目。

#### <span id="page-80-6"></span><span id="page-80-2"></span>简单会话管理器

Sun ONE Web Server 6.1 不支持简单会话管理器和 JDBC 会话管理器。有关会话管 理器的详细信息,请参见 《Sun ONE Web Server 6.1 *Programmer's Guide to Web Applications*》。

如果您的 iPlanet Web Server 4.1 Web 应用程序指定了 SimpleSessionManager,则 应当将该类名更改为 IWSSessionManager。然后,您可以选择添加持久性。 Persistence-type 必须设置为 s1ws60。其它 Init 属性 (例如 timeOut 和 reapInterval)保持不变。

如果您的 iPlanet Web Server 4.1 Web 应用程序指定了 JDBCSessionManager, 则应 当将该类名更改为 IWSSessionManager, 同时将以下属性添加到会话管理器的 init-param 元素中:

<span id="page-80-4"></span>session-data-store='com.netscape.server.http.session.JdbcStore'。 Persistence-type 必须设置为 s1ws60。

其它属性 (例如 provider 和 url)保持不变。

<span id="page-80-5"></span>MMapSessionManager 的软件包名称已经从 Web Server 的 4.1 版本中的 com.netscape.server.http.session 更改为 6.0 版本和 6.1 版本中的 com.iplanet.server.http.session。

#### <span id="page-80-9"></span><span id="page-80-3"></span>虚拟服务器

在 iPlanet Web Server 4.1 中, 您可以使用硬件和软件虚拟服务器创建多个服务器实 例, 但是要求这些实例共享相同的配置信息。使用 Sun ONE Web Server 6.1, 您可 以设置虚拟服务器的多个类。每个类具有单独的配置信息。

虚拟服务器的设置存储在 *server\_root*/*server\_ID*/config 目录下的 server.xml 文件中。有关虚拟服务器的详细信息,请参见 《Sun ONE Web Server 6.1 管理员指 南》。

#### <span id="page-80-8"></span><span id="page-80-1"></span>Web 发布

Sun ONE Web Server 6.1 不支持 iPlanet Web Server 4.1 Web 发布功能。它提供了 一种称为 WebDAV 的新功能,使用该功能可以在 Web 上进行协作文件的共享和创 建。有关 WebDAV 的详细信息, 请参见《Sun ONE Web Server 6.1 管理员指 南》。

### <span id="page-81-7"></span><span id="page-81-0"></span>搜索

由于 iPlanet Web Server 4.1 中使用的搜索引擎已被 Sun ONE Web Server 6.1 中的 一个新搜索引擎代替,因而现有的搜索集和索引在迁移进程中不会被迁移。要在 Sun ONE Web Server 6.1 中使用搜索功能, 您必须创建并配置新的搜索集和索引。 有关详细信息,请参见 《Sun ONE Web Server 6.1 管理员指南》。

#### <span id="page-81-4"></span><span id="page-81-1"></span>start 和 stop 脚本

如果您对 4.1 版本服务器中的 start 或 stop 脚本做了修改,迁移程序将不会迁移这些 修改。对于 reconfig、 restart 和 rotate 脚本也是如此。

#### <span id="page-81-5"></span><span id="page-81-3"></span>配置文件中的符号链接 (UNIX 和 Linux)

升级时,服务器配置文件中的符号链接 (或相对链接)可能导致出现问题。请确保 服务器配置文件 (包含对服务器根目录下的文件的绝对引用)始终以同样的方式引 用服务器根目录的路径。理想情况下,这些链接不应截断任何符号链接。

### <span id="page-81-6"></span><span id="page-81-2"></span>服务器端 JavaScript (SSJS)/LiveWire

数据和设置不是使用 SSJS/Livewire 的迁移的应用程序。

有关如何将 SSJS 应用程序转换为 JSP 的说明,请参见 《Sun ONE Web Server 6.1 *Programmer's Guide to WebApplications*》中的附录。此外,您还可以在 *server\_root*/plugins/samples/servlets/jsp.10/hangman 下找到一个转换的应用 程序示例。

索引

### 数字

4.x 式样的传统 Servlet [56](#page-55-0)

# 英文

ACL, 迁移 [77](#page-76-0) CNAME, DNS 和 [20](#page-19-0) context.properties [62](#page-61-0) DAV<sub>[67](#page-66-0)</sub> DAVCOLLECTION [67](#page-66-0) HTTP Java 小应用程序 , 迁移 [78](#page-77-0) install.inf [36](#page-35-0) IWSSessionManager [65](#page-64-0), [81](#page-80-4) Java Server Pages, 从 4.0 版本迁移 [63,](#page-62-0) [80](#page-79-3) Java Servlet, 迁移 [80](#page-79-4) Java 开发工具 (JDK) 1.4.1 版本 [63](#page-62-1) Java 小应用程序 , 迁移 [78](#page-77-0) JDBC 支持 [14](#page-13-0) JDBCSessionManager [81](#page-80-4) JDK 组件 [29](#page-28-0), [44](#page-43-0) JNDI 支持 [14](#page-13-1) JSP 1.2 支持 [13](#page-12-0) JSP092 对象 [63](#page-62-2) jvm12.conf [62](#page-61-1) Linux 用户帐户 [20](#page-19-1) LocalSystem 用户帐户 [21](#page-20-0)

MMapSessionManager [81](#page-80-5) MMapSessionManager (仅适用于 UNIX) [65](#page-64-1) nobody 用户帐户 [21](#page-20-1) NSAPI 过滤器 [14](#page-13-2) NSAPI 应用程序 , 迁移 [77](#page-76-1) NSPR 4.1.5 [14](#page-13-3) NSS 3.3.5 [14](#page-13-3) PersistentManager [65](#page-64-2) PHP 支持 [15](#page-14-0) rules.properties [62](#page-61-2) Servlet 2.3 支持 [13](#page-12-1) Servlet, 迁移 [80](#page-79-4) servlet.properties [62](#page-61-3) StandardManager [65](#page-64-3) start 脚本 , 迁移 [58](#page-57-0), [82](#page-81-4) start-jvm [62](#page-61-4) stop 脚本 , 迁移 [58,](#page-57-0) [82](#page-81-4) Sun ONE ASP 支持 [15](#page-14-1) Sun ONE Studio 插件支持 [15](#page-14-2) Sun ONE Web Server 6.1 中的新增功能 [13](#page-12-2) sun-web.xml [66](#page-65-0) template.inf [33](#page-32-0) Unix 安装 [25](#page-24-0) Unix 用户帐户 [20](#page-19-1) WAI [78](#page-77-1) Web 应用程序 [66](#page-65-1) web-apps.xml [62,](#page-61-5) [66](#page-65-2) web-apps.xml.clfilter [62](#page-61-6)

WebDAV [67](#page-66-1) WebDAV 支持 [14](#page-13-4) "Migration Parameters"页面图示。 [55,](#page-54-0) [73](#page-72-0)

# **A**

安全性 Sun ONE Web Server 6.1 中的增强功能 [13](#page-12-3), [64](#page-63-0) 安装 JDK [29](#page-28-0), [44](#page-43-0) Unix [25](#page-24-0) Express [31](#page-30-0) Typical 或 Custom [28](#page-27-0) 卸载 [39](#page-38-0) Windows 卸载 [49](#page-48-0) 从脚本 [36,](#page-35-1) [47](#page-46-0) 概述 [22](#page-21-0) 所需的用户帐户 [25](#page-24-1) 下载的服务器 [27,](#page-26-0) [42](#page-41-0) 在多台计算机上 [33](#page-32-1) 准备 [17](#page-16-0)

### **B**

部署描述符文件 [66](#page-65-0)

#### **D**

端口号 [22](#page-21-1)

### **F**

废弃的 API 功能 [65](#page-64-4) getContext [65](#page-64-5) GetHandleFormLoginSession [65](#page-64-6)

getMaxSession [65](#page-64-7) getSessionCount [65](#page-64-8) getSessionReapCount [65](#page-64-9) SimpleSessionManager 和 JdbcSessionManager [66](#page-65-3) update 方法 [65](#page-64-10) 会话管理器监视机制 [65](#page-64-11) 符号链接 [66,](#page-65-4) [82](#page-81-5) 服务器, 删除 [39](#page-38-0), [49](#page-48-0) 服务器名称 CNAME 和 [20](#page-19-0) 别名 [20](#page-19-0) 更改 [20](#page-19-2) 服务器用户帐户 [20](#page-19-1)

# **G**

管理界面 详细信息 [10](#page-9-0)

### **H**

会话管理选项 [65](#page-64-12)

### **J**

基于表单的登录 [65](#page-64-13) 技术要求 [20](#page-19-3) 简单会话管理器 [81](#page-80-6) 解压缩文件 Unix [26](#page-25-0) Windows [42](#page-41-1) 静音安装 [33,](#page-32-2) [36](#page-35-1), [47](#page-46-0)

### **M**

模板化安装 [33](#page-32-3)

### **P**

平台 , 支持 [17](#page-16-1)

### **Q**

迁移 4.1 中的配置文件 [79](#page-78-2) ACL [77](#page-76-0) Web Server 变化 [70](#page-69-0) 从 iPlanet Web Server 搜索 [64](#page-63-1) 从 iPlanet Web Server 4.1 [23](#page-22-0) 4.1 式样的传统 Servlet。 [78](#page-77-2) 6.1 版本中的更改摘要 [78](#page-77-3) certmap.conf [81](#page-80-7) HTTP Java 小应用程序 [78](#page-77-0) JSP [80](#page-79-3) Servlet [80](#page-79-4) start 和 stop 脚本 [78](#page-77-4) WAI [78](#page-77-1) Web 发布 [78](#page-77-5), [81](#page-80-8) "Migrate Server"页面 [76](#page-75-0) 符号链接 [66,](#page-65-4) [82](#page-81-5) 服务器端 JavaScript (SSJS)/LiveWire [78,](#page-77-6) [82](#page-81-6) 简单会话管理器 [81](#page-80-6) 配置文件 [79](#page-78-2) 迁移 ACL [77](#page-76-0) 迁移 Administration Server [76](#page-75-1) 迁移 start 和 stop 脚本 [82](#page-81-4) 迁移虚拟服务器 [76,](#page-75-2) [81](#page-80-9) 迁移应用程序 [77](#page-76-2) 迁移用户和组信息 [76](#page-75-3) 设置和数据 [70](#page-69-1) 守护程序控制 [80](#page-79-5) 守护程序控制设置 [78,](#page-77-7) [80](#page-79-5) 搜索 [82](#page-81-7) 搜索集和索引 [78](#page-77-8)

未迁移的信息 [78](#page-77-9) 证书映射 [78](#page-77-10) 从 iPlanet web Server 4.1 以下的版本 [23](#page-22-0) 从 iPlanet Web Server 6.0 cgistub 目录 [57](#page-56-0) Java 迁移 [63](#page-62-3) 概述 [51](#page-50-0) 会话管理器 [56,](#page-55-1) [65](#page-64-14) 连接组 56.62 命令行脚本 [56](#page-55-3) 配置文件 [58](#page-57-1) \*.clfilter 文件 [61](#page-60-0) ACL 文件 [59](#page-58-0) certmap.conf [59](#page-58-1) dbswitch.conf [59](#page-58-2) magnus.conf [60](#page-59-0) mime.types [60](#page-59-1) nsfc.conf [60](#page-59-2) obj.conf [61](#page-60-1) server.xml [61](#page-60-2) 迁移时删除的配置文件 [62](#page-61-8) 设置和数据 [52](#page-51-0) 守护程序控制 [62](#page-61-9) 守护程序控制设置 [56](#page-55-4) 搜索集和索引 [56](#page-55-5) 未迁移的信息 [56](#page-55-6) 证书映射 [56](#page-55-7) 从 iPlanet Web Server 6.0 和服务包 [51](#page-50-1) 概述 [51](#page-50-2) 虚拟服务器 [81](#page-80-9) 应用程序 [77](#page-76-2) 证书 [77](#page-76-3) 迁移虚拟服务器 [76](#page-75-2)

## **R**

软件要求 [19](#page-18-0)

### **S**

授权 [65](#page-64-15) 搜索引擎 [14](#page-13-5)

# **X**

卸载 Unix [39](#page-38-0) Windows [49](#page-48-0) 虚拟服务器 [76](#page-75-2) 虚拟服务器 , 迁移 [81](#page-80-9)

# **Y**

压缩支持 [14](#page-13-6) 验证 [65](#page-64-15) 以正确的用户身份登录 [25](#page-24-1) 硬件加速器加密支持 [15](#page-14-3) 硬件要求 [19](#page-18-0) Unix [19](#page-18-1) Windows [19](#page-18-2) 用户帐户 LocalSystem [21](#page-20-0) nobody [21](#page-20-1) Windows [21](#page-20-2) 运行安装程序 Unix [28](#page-27-1) Windows [42](#page-41-2)

# **Z**

增强的安全性 [13](#page-12-3) 证书,迁移 [77](#page-76-3) 支持的平台 [17](#page-16-1)